# **Intelligente servoelektrische Greifmodule der WSG-Serie Befehlssatzreferenz**

Firmware Version 4.0 Dezember 2016

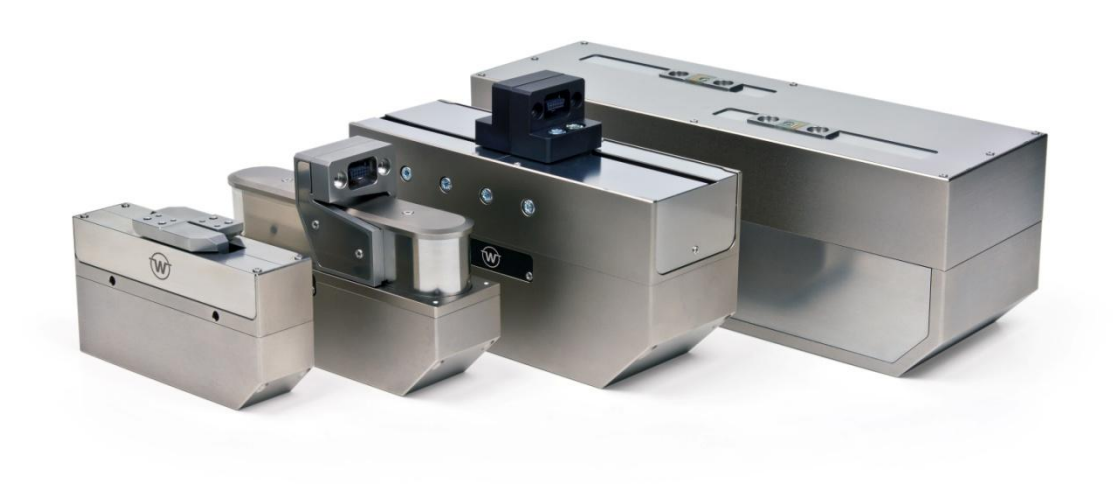

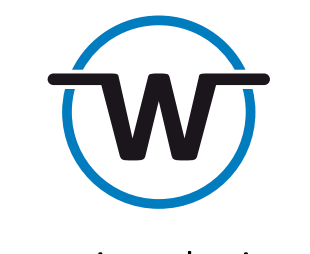

www.weiss-robotics.com

# Inhalt

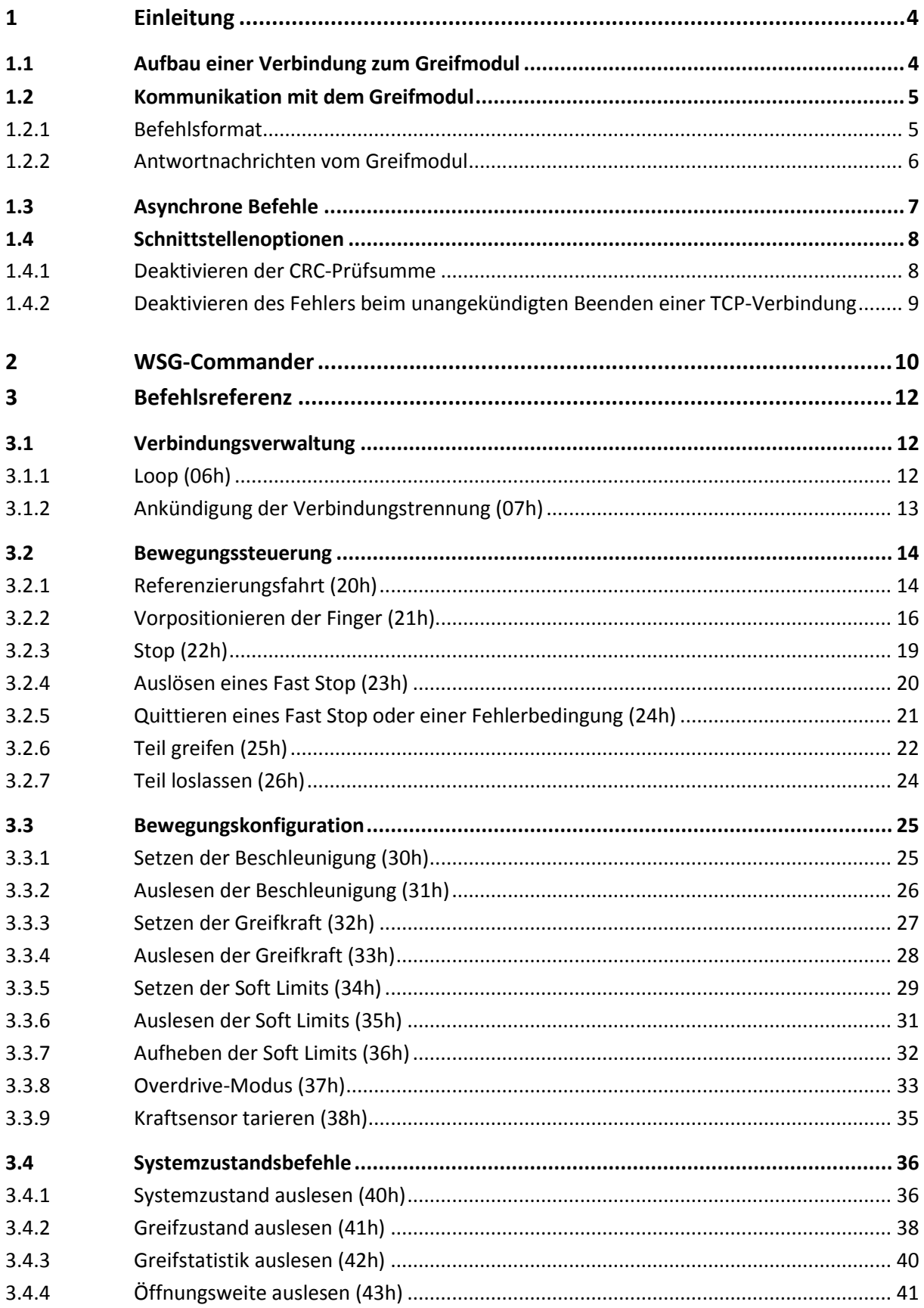

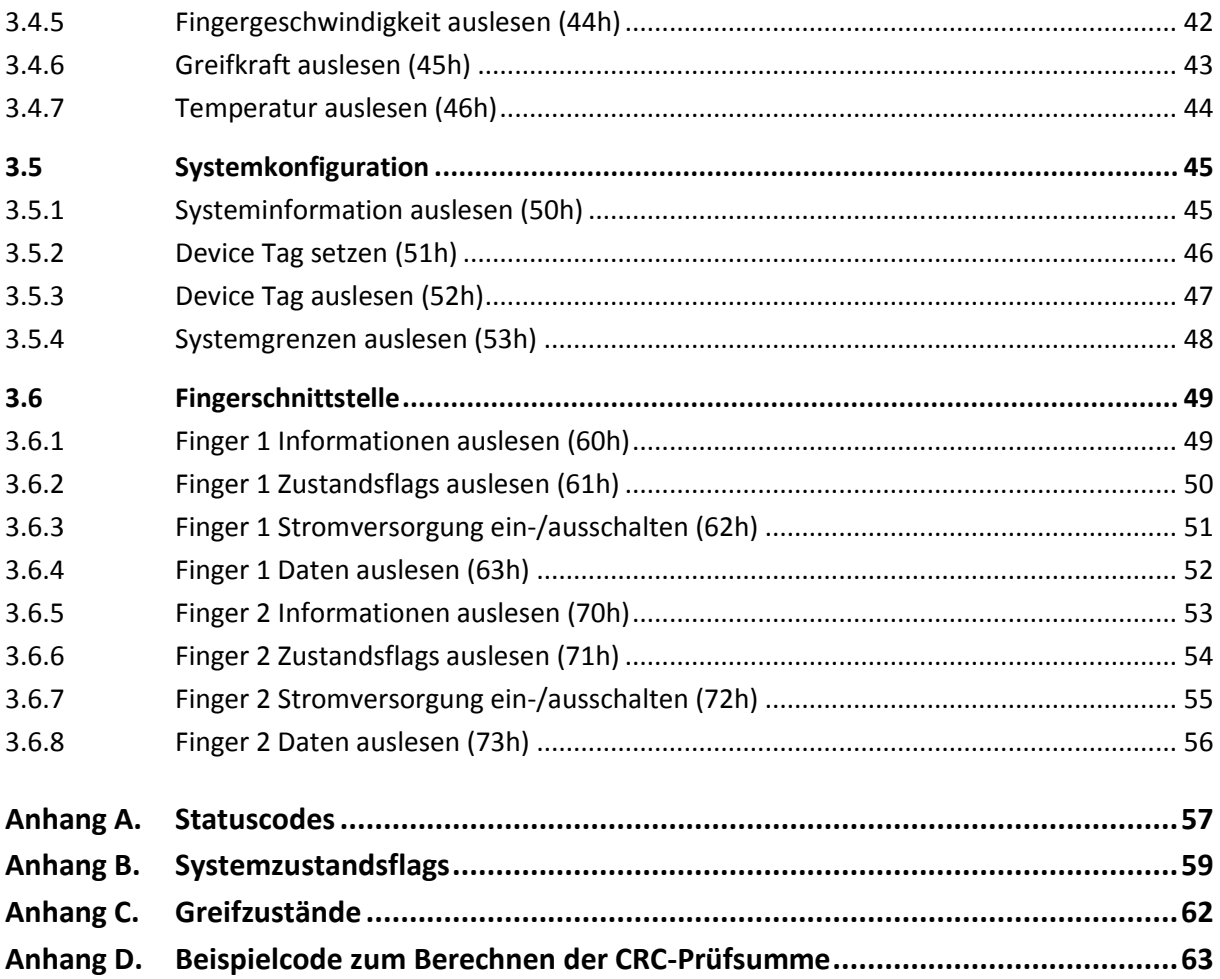

## <span id="page-3-0"></span>**1 Einleitung**

Die Greifmodule der WSG-Serie können unter Verwendung eines Binärprotokolls über verschiedene Standardschnittstellen gesteuert werden. Dieses Handbuch beschreibt detailliert sowohl das Protokoll selbst als auch die notwendigen Befehle zum Steuern der Greifmodule. Zum Einstieg in das Kommunikationsprotokoll empfehlen wir die Verwendung der mitgelieferten Software "WSG Commander" für Microsoft Windows.

### **Soweit nicht anders angegeben, werden in diesem Handbuch die folgenden Notationen verwendet:**

- Hexadezimale Werte werden mit dem Buchstaben "h" am Ende dargestellt, z. B. 12h, wohingegen dezimale Werte nicht explizit markiert sind.
- Die Datenübertragung erfolgt im "Little Endian"-Format, d. h. das niederwertigste Byte eines Datenwortes wird zuerst übertragen. Dies bedeutet, dass z. B. für einen Ganzzahlwert 1234h, der durch zwei aufeinanderfolgende Bytes repräsentiert wird, zunächst das niederwertige Byte 34h und dann das höherwertige Byte 12h übertragen wird.
- Gleitkommawerte werden als 32-Bit-Gleitkommawerte einfacher Präzision nach IEEE 754 codiert. Hierbei wird für die Bitfolge der Werte folgendes Schema angewandt: D31: Vorzeichen D30…23: Exponent D22…0: Mantisse
- Jede Aufzählung von Werten beginnt mit dem Index 0, d. h. ein Array von n Elementen hat einen Indexbereich von 0 bis n-1.

### **Die folgenden Datentypen werden im Befehlssatz verwendet:**

- Integer: Ganzzahlwert der Länge 8, 16 oder 32 Bit
- Float: Gleitkommawert der Länge 32 Bit nach IEEE 754
- String: ASCII-codierter Text, der keinerlei Sonderzeichen enthalten darf
- Bitvektor: Vektor aus einzelnen Bits, wobei jedes Bit eine spezielle Bedeutung hat
- Enum: Aufzählungstyp. Vergleichbar mit Integer, wobei jedem Wert eine spezielle Bedeutung zugeordnet ist.

### <span id="page-3-1"></span>**1.1 Aufbau einer Verbindung zum Greifmodul**

Die Greifmodule der WSG-Serie verfügen über verschiedene Schnittstellen, die jeweils über das in diesem Handbuch beschriebene, binäre Befehlsprotokoll angesprochen werden können. Je nach Typ

sind als Schnittstellen RS-232, Ethernet TCP/IP, Ethernet UDP/IP und/oder CAN-Bus verfügbar. Die Feldbusschnittstellen für Profibus, Profinet und Modbus/TCP unterscheiden sich grundlegend von diesen Schnittstellen und werden im Handbuch "WSG Feldbusschnittstelle" separat behandelt.

Auswahl und Konfiguration der Befehlsschnittstelle erfolgen über die webbasierte Konfigurationsoberfläche des Greifmoduls. Hierzu muss das Modul mit einem lokalen Firmennetzwerk oder direkt mit der Netzwerkschnittstelle eines Computers oder Laptops verbunden werden. Weiterführende Informationen befinden sich in der Montage- und Bedienungsanleitung des Greifmoduls.

Ist das Greifmodul verbunden, kann mit Hilfe eines gängigen Web-Browsers z.B. durch Eingabe der vorkonfigurierten IP-Adresse **[http://192.168.1.20](http://192.168.1.20/)** die Web-Oberfläche des Moduls aufgerufen werden. Sobald die Oberfläche erfolgreich geladen wurde, können im Menüpunkt "*Settings -> Command Interface"* Einstellungen zur Befehlsschnittstelle vorgenommen werden.

### <span id="page-4-0"></span>**1.2 Kommunikation mit dem Greifmodul**

Unabhängig von der gewählten Schnittstelle kommunizieren die Greifmodule mit der angeschlossenen Steuerung über binär codierte Nachrichten (Ausnahme: Feldbusschnittstellen, vgl. Handbuch "WSG Feldbusschnittstelle"). Die folgenden Abschnitte beschreiben das allgemeine Format dieser Nachrichten.

### <span id="page-4-1"></span>**1.2.1 Befehlsformat**

Die folgende Tabelle beschreibt das grundlegende Befehlsformat. Alle Nachrichten starten mit einer Präambel, die den Anfang der neuen Nachricht signalisiert. Ein Identifikationscode beschreibt den Inhalt der Nachricht. Er wird als Befehls-ID verwendet und unterscheidet zwischen den verschiedenen Befehlen des Moduls. Der aus zwei Bytes bestehende Längenwert legt die Anzahl an Bytes der anschließend übertragenen Nutzdaten fest. Zum Schluss folgt eine CRC-Prüfsumme, um die Integrität derDaten zu gewährleisten.

### **Für die Berechnung der CRC-Prüfsumme befindet sich ein Codebeispiel in Kapitel [Anhang](#page-62-0)  [D.](#page-62-0)**

**Sollte die Berechnung der Prüfsumme Probleme verursachen oder aus anderen Gründen nicht erwünscht sein, kann sie optional über die Web-Oberfläche des Greifmoduls deaktiviert werden (vgl. Kapitel [1.4.1\)](#page-7-1).**

Um die Integrität einer vom Greifmodul empfangenen Antwortnachricht zu überprüfen, muss die CRC-Prüfsumme nach dem selben Verfahren über die gesamte Nachricht inklusive Präambel und angehängter Prüfsumme neu berechnet werden. Sind die Daten unverfälscht, so ist die berechnete Prüfsumme 0.

Für erste Schritte mit dem Befehlsprotokoll wird die Verwendung des "Custom Command **Editor" der mitgelieferten Software "WSG Commander" empfohlen (vgl. Kapitel [2\)](#page-9-0). Dieser ermöglicht das interaktive Erstellen und Versenden von Nachrichten an das Greifmodul bei gleichzeitiger Darstellung der übertragenen Bytesequenz.**

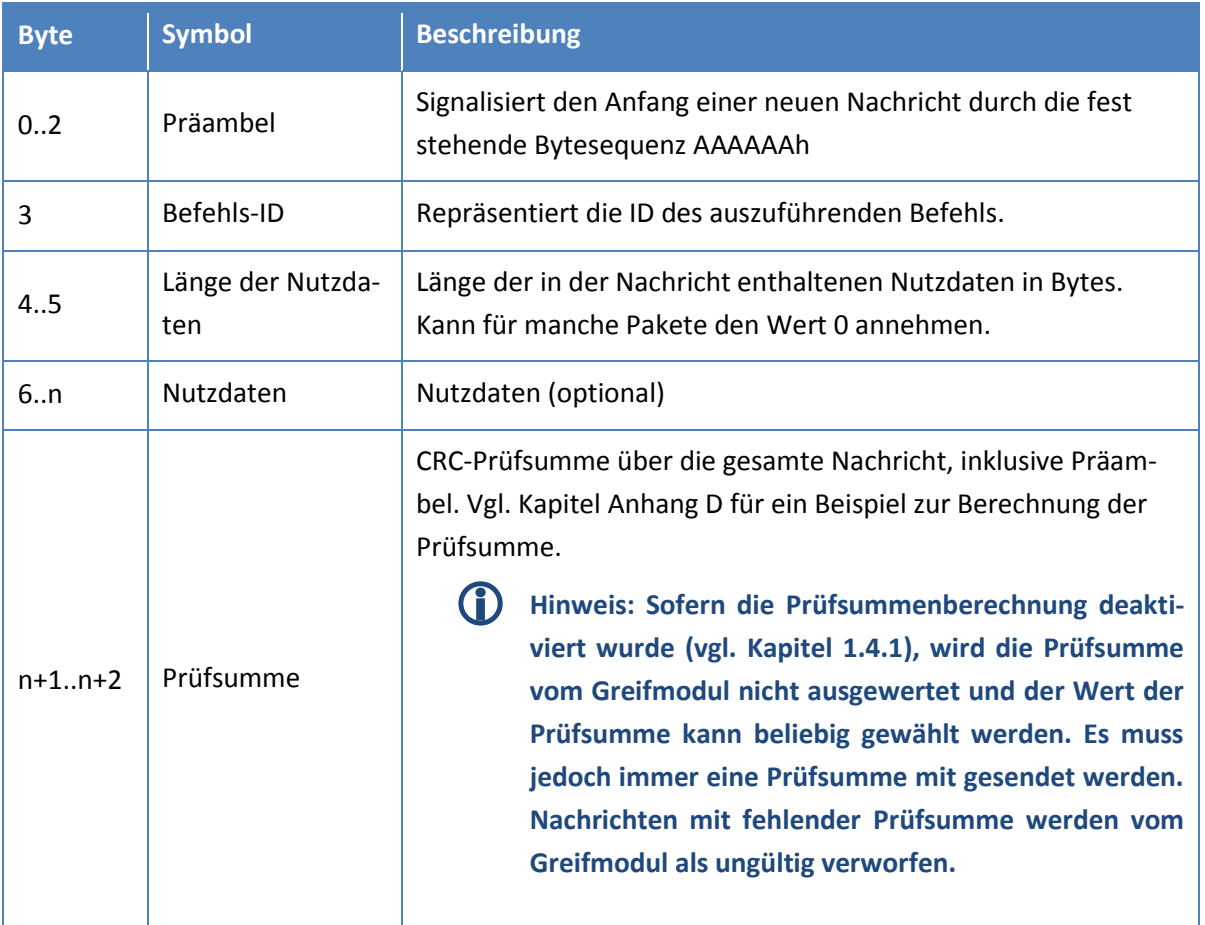

#### Table 1: Struktur der Datenpakete

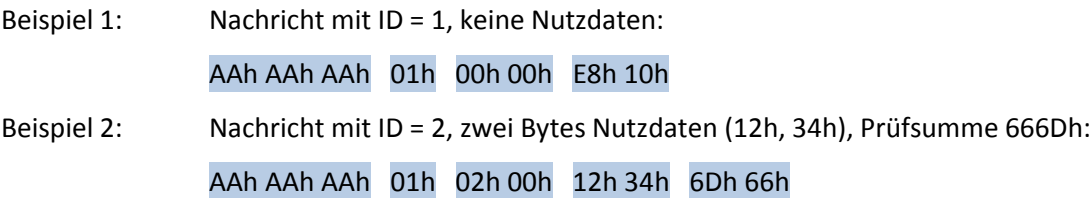

### <span id="page-5-0"></span>**1.2.2 Antwortnachrichten vom Greifmodul**

Jeder Befehl, der vom Greifmodul empfangen wurde, wird mit einer standardisierten Nachricht beantwortet, die den empfangengen Befehl quittiert und eventuelle Rückgabewerte zurück liefert. Diese Antwortnachrichten entsprechen dem folgenden Format:

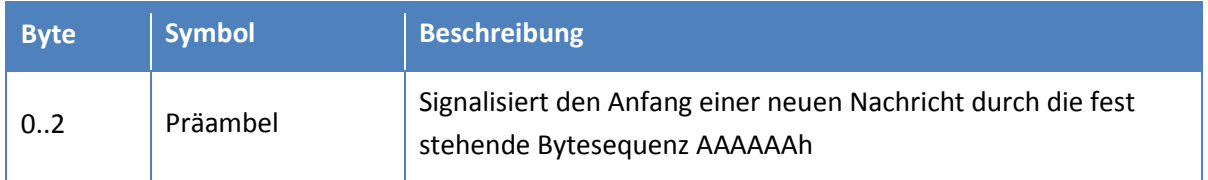

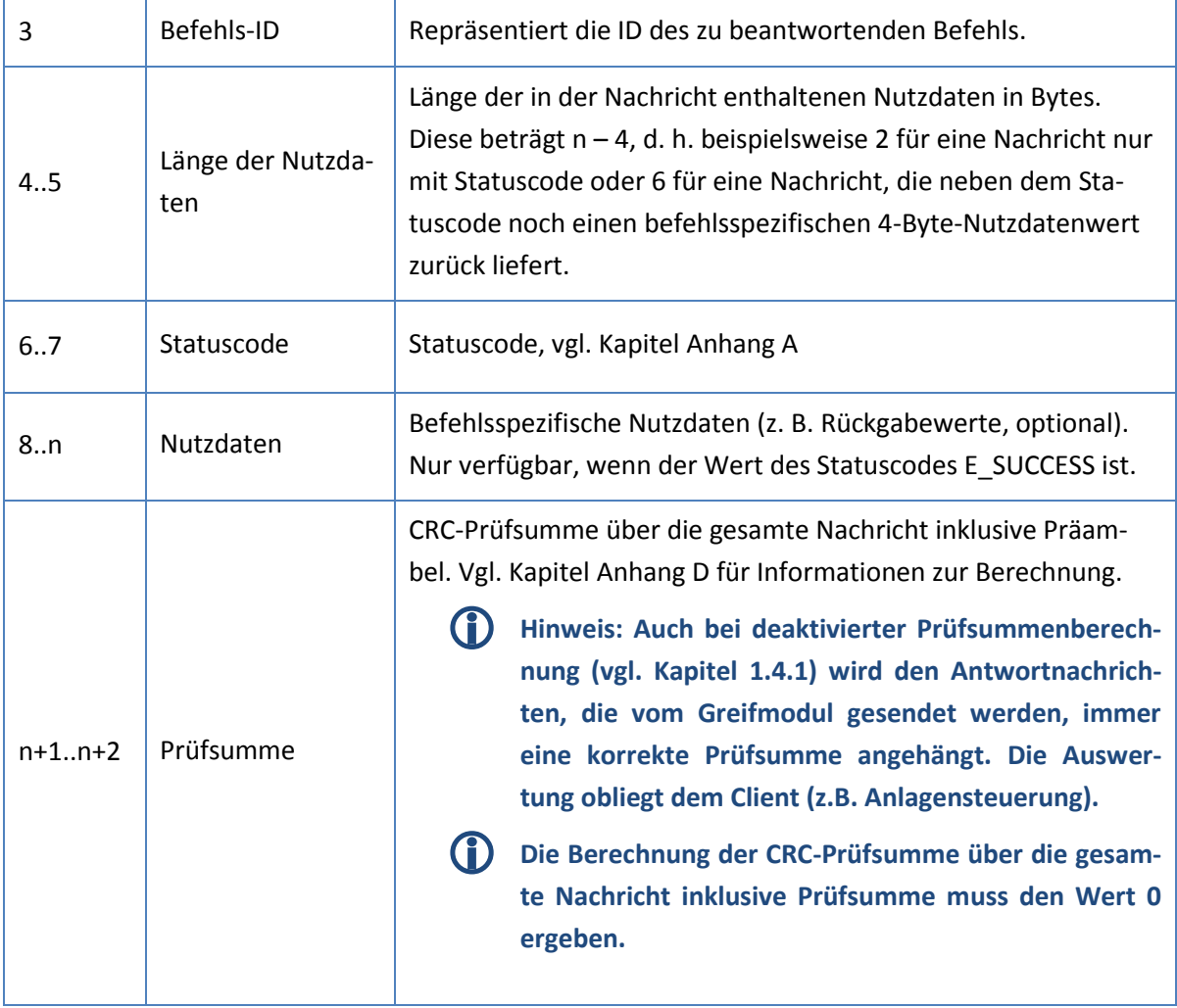

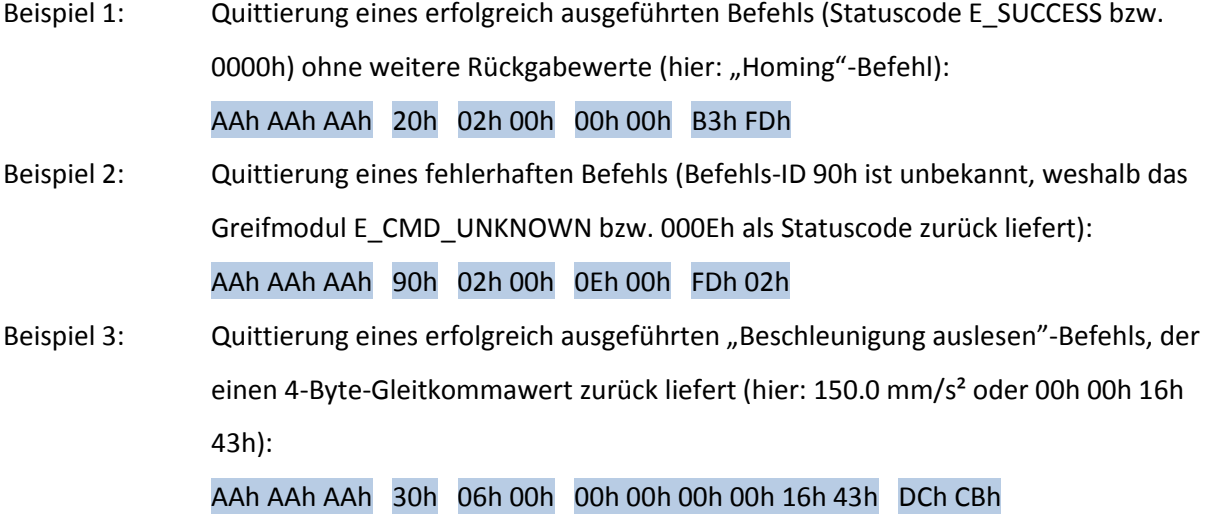

## <span id="page-6-0"></span>**1.3 Asynchrone Befehle**

Für den Fall, dass das Ergebnis eines Befehls nicht sofort verfügbar ist (z. B. bei Bewegungsbefehlen oder Referenzierungsfahrt), liefert das Greifmodul einen Statuscode zurück, der ausdrückt dass die

Nachricht zwar korrekt empfangen und die Ausführung des Befehls gestartet wurde, ein Ergebnis jedoch erst mit zeitlicher Verzögerung in einer weiteren Nachricht geliefert werden kann. Die unmittelbare Antwort eines solchen Befehls enthält den Statuscode E\_CMD\_PENDING, um den Empfang des Befehls zu quittieren. Sobald die Ausführung des Befehls beendet wurde, folgt eine zweite Antwortnachricht, die das Ergebnis des Befehls enthält.

Beispiel: Quittierung des Empfangs eines Vorpositionierbefehls (21h, vgl. Kapite[l 3.2.2\)](#page-15-0) mit Statuscode E\_CMD\_PENDING (001Ah): AAh AAh AAh 21h 02h 00h 1Ah 00h 67h CBh Nachdem die Zielpositition erreicht wurde, sendet das Greifmodul eine weitere Antwortnachricht mit dem Ergebnis (hier: Statuscode E\_SUCCESS bzw. 0000h): AAh AAh AAh 21h 02h 00h 00h 00h 28h 04h

### <span id="page-7-0"></span>**1.4 Schnittstellenoptionen**

Abhängig von der Art der Schnittstelle stehen neben der Basiskonfiguration einige zusätzliche Einstellungen zur Verfügung, die das Verhalten des Greifmoduls beeinflussen. Die folgenden Abschnitte geben einen Überblick über diese Einstellungen.

### <span id="page-7-1"></span>**1.4.1 Deaktivieren der CRC-Prüfsumme**

### △ Diese Einstellung ist für fortgeschrittene Anwender gedacht. Es wird empfohlen, die Aus**wertung der Prüfsumme aktiviert zu lassen, um die Integrität der ausgetauschten Nachrichten auf allen Schnittstellen zu gewährleisten.**

Wie in den vorhergehenden Abschnitten beschrieben, wird jeder Nachricht eine CRC-Prüfsumme angehängt um die Integrität der Daten beim Austausch von Nachrichten über das binäre Befehlsprotokoll zu gewährleisten.

In manchen Fällen kann es jedoch von Nutzen sein, die Auswertung der Prüfsumme zu deaktivieren, z. B. zu Testzwecken während Integration des Greifmoduls oder auch dauerhaft, wenn die übergeordnete Steuerung eine Berechnung der Prüfsumme nicht zulässt und/oder die Integrität der Daten durch unterliegende Übertragungsprotokolle der gewählten Schnittstelle gewährleistet ist (z. B. bei Verwendung von TCP-Netzwerkverbindungen).

Die Deaktivierung der CRC-Prüfsumme erfolgt über die Web-Oberfläche des Greifmoduls im Menüpunkt *"Settings -> Command Interface"* durch Entfernen des Häkchens bei *"Disable CRC Checksum"*. Wenn die Auswertung der CRC-Prüfsumme deaktiviert ist, wird das Greifmodul den Wert der Prüfsummen-Bytes in allen empfangenen Nachrichten ignorieren. Dennoch müssen die entsprechenden Bytes an jede Nachricht angehängt werden. Sie dürfen jedoch beliebige Werte annehmen.

Es wird jedoch nur die Auswertung der Prüfsumme für auf dem Greifmodul eingehende Nachrichten deaktiviert. Vom Greifmodul gesendete Antwortnachrichten werden in jedem Fall mit einer korrekten Prüfsumme versehen, unabhängig davon, welche Einstellung gewählt ist. Ob und inwieweit die Auswertung der Prüfsumme in einer übergeordneten Anlagensteuerung möglich bzw. notwendig ist, liegt im Ermessen des Anwenders. Es wird empfohlen, die Auswertung der Prüfsumme für empfangene Nachrichten sowohl am Greifmodul zu aktivieren (Standardeinstellung) als auch auf der übergeordneten Anlagensteuerung zu implementieren.

#### <span id="page-8-0"></span>**1.4.2 Deaktivieren des Fehlers beim unangekündigten Beenden einer TCP-Verbindung**

△ Diese Einstellung ist für fortgeschrittene Anwender gedacht. Abgebrochene Verbindun**gen können auf eine fehlerhafte Kommunikation mit dem Greifmodul hindeuten. Aus diesem Grund sollte die im Folgenden beschriebene Einstellung nur im äußersten Ausnahmefall deaktiviert werden.**

Bei der Verwendung verbindungsorientierter Übertragungsprotokolle wie TCP müssen Verbindungsabbrüche und unangekündigtes, einseitiges Beenden der Verbindung als Fehler betrachtet werden. Aus diesem Grund wird auf dem Greifmodul ein FAST STOP ausgelöst, sobald eine TCP-Verbindung ohne vorherige Ankündigungsnachricht (vgl. Kapitel [3.1.2\)](#page-12-0) beendet wird.

In manchen Fällen kann es notwendig sein, diese Funktion zu deaktivieren. Die entsprechende Einstellung kann über die Web-Oberfläche im Menüpunkt *"Settings -> Command Interface"* vorgenommen werden. Sofern TCP als Schnittstelle ausgewählt wurde, kann das entsprechende Häkchen entfernt werden.

## <span id="page-9-0"></span>**2 WSG-Commander**

 **Die Software "WSG Commander" ist als Werkzeug zur einfachen Evaluierung und Inbetriebnahme des Greifmoduls kostenlos im Lieferumfang enthalten. Sie dient ausschließlich zu Testzwecken und sollte nicht in produktiven Umgebungen eingesetzt werden!**

Die Software "WSG Commander" für Microsoft Windows® ist im Lieferumfang des Greifmoduls enthalten und soll dazu dienen, sich mit dem Protokoll und dem Befehlssatz vertraut zu machen. Das Programm ermöglicht das Senden einfacher Befehle an das Greifmodul sowie die Auswertung der übertragenen Daten über das sog. "Command Log". Darüber hinaus ist mit dem "Custom Command Editor" ein Werkzeug integriert, mit dem eigene Nachrichten einfach byteweise zusammengesetzt und an das Greifmodul gesendet werden können.

Das Programm kann entweder von der beiliegenden Produkt-CD installiert oder direkt von der Web-Oberfläche des Greifmoduls aus dem Menüpunkt *"Help -> Documentation"* herunter geladen werden.

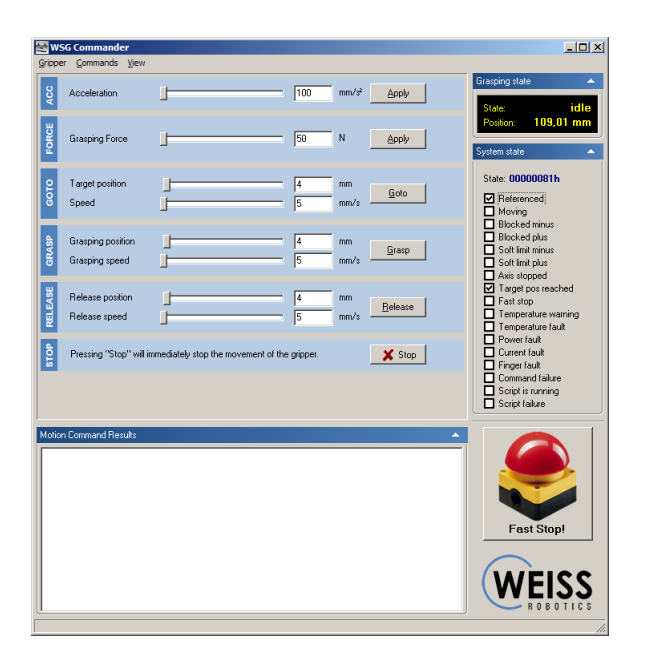

Figure 1: WSG Commander

#### *Hauptfenster*

Um eine Verbindung zum Greifmodul aufzubauen, wählen Sie im Hauptfenster den Menüpunkt *Gripper | Connect.* Im anschließenden Dialog können die Schnittstelle ausgewählt sowie eventuell notwendige Verbindungseinstellungen (Adresse, Datenrate etc.) vorgenommen werden. Bitte beachten Sie, dass das Greifmodul eventuell erst über die Web-Oberfläche für die entsprechenden Verbindungseinstellungen konfiguriert werden muss.

Der WSG Commander unterstützt Verbindungen über die folgenden Schnittstellen: RS-232, CAN-Bus via ESD-Karten, Ethernet TCP/IP und UDP/IP.

#### *Custom Command Editor*

Neben der vordefinierten Steuerung über das Hauptfenster können im *"Custom Command Editor"* auch eigene Befehle byteweise zusammengesetzt und gesendet werden Zum Öffnen des Command Editors wählen Sie im Hauptfenster den Menüpunkt *Commands | Command Editor.*

Im Feld "Command ID" kann die ID des zu sendenden Befehls entweder aus dem Auswahlmenü gewählt oder direkt von Hand eingegeben werden. Es werden sowohl dezimale als auch hexadezimale Werte mit vorangestelltem "0x" (z.B. "0x20") akzeptiert. Ebenso können die einzelnen Datenbytes für die Nutzdaten im Feld "Payload" entweder als dezimale oder als hexadezimale Werte eingegeben werden. Auch können Gleitkommawerte mit einem "f" am Ende (z.B. "150.0f") oder Text in Anführungszeichen eingegeben werden. Die eingegeben Daten werden in die hellblau hinterlegte Bytesequenz ("Command Packet Decoding") konvertiert, wobei die jeweils passende CRC-Prüfsumme automatisch generiert wird. Mit einem Klick auf den Button "Send" wird der Befehl an das Greifmodul gesendet.

| <b>Custom Command Entry</b>                                                                                                    | $   \times$ |                                                                                                    |
|----------------------------------------------------------------------------------------------------|-------------|----------------------------------------------------------------------------------------------------|
| Command entry                                                                                                    |             |                                                                                                    |
| 0x21<br>Command IDs +<br>Command ID:                                                                                                    |             |                                                                                                    |
| $\sqrt{a}$<br>Payload:                                                                                                    |             |                                                                                                    |
| 2 bytes<br>Payload size:                                                                                                    |             | $-12x$<br><b>Communications log</b>                                                                                                    |
| Command Packet Decoding                                                                                                    |             | $\nabla$ Show ID descriptors $\nabla$ Evaluate error codes                                                                                                    |
| Payload<br>ID.<br>Length                                                                                                    | Checksum    | TX PACKET: ID=70h (LOOP), Length=3: 01 02 04<br>RX PACKET: ID=70h (LOOP), Length=5: 00 00 (E SUCCESS) 01 02 04                                                                                                    |
| 0000<br>21<br>0200                                                                                                    | 28 04       | TX PACKET: ID=70h (LOOP), Length=3: 01 02 04<br>RX PACKET: ID=70h (LOOP), Length=5: 00 00 (E SUCCESS) 01 02 04<br>TX PACKET: ID=01h (unknown ID(1)), Length=2: 12 34                                                                                                    |
| $\Box$ auto send every 50<br>$\sim$ ms.<br>$\mathcal S$ Send                                                                                                    |             | TX PACKET: ID=01h (unknown ID(1)), Length=2: 12 34<br>TX PACKET: ID=53h (GET SYSTEM LIMITS), Length=0<br>RX PACKET: ID=53h (GET SYSTEM LIMITS), Length=30: 00 00 (E SUCCESS) 00 00 DC 42 00 00 A0 40 00 00<br>D2 43 00 00 C8 42 00 40 9C 45 00 00 A0 40 00 00 A0 42                                                                                                    |
| Command Results<br>Sending Command 70: No error<br>Sending Command 70: No error<br>Sending Command 70: No error<br>Sending Command 70: No error<br>Sending Command 70: No error<br>Sending Command 70: No error<br>Sending Command 01: Command failed<br>Sending Command 01: Command failed<br>Sending Command 01: Unknown command<br>Sending Command 01: Unknown command |             | TX PACKET: ID=40h (GET SYSTEM STATE), Length=3: 03 32 00<br>RX PACKET: ID=40h (GET SYSTEM STATE), Length=6: 00 00 (E SUCCESS) 81 00 00 00<br>TX PACKET: ID=41h (GET GRASPING STATE), Length=3: 03 32 00<br>RX PACKET: ID=41h (GET GRASPING STATE), Length=3: 00 00 (E SUCCESS) 00<br>TX PACKET: ID=43h (GET POS), Length=3: 03 64 00<br>RX PACKET: ID=43h (GET POS), Length=6: 00 00 (E SUCCESS) 96 05 DA 42<br>TX PACKET: ID=01h (unknown ID(1)), Length=2: 12 34<br>RX PACKET: ID=01h (unknown ID(1)), Length=2: 0E 00 (E CMD UNKNOWN)<br>TX PACKET: ID=01h (unknown ID(1)), Length=2: 12 34<br>RX PACKET: ID=01h (unknown ID(1)), Length=2: 0E 00 (E CMD UNKNOWN)<br>TX PACKET: ID=01h (unknown ID(1)), Length=2: 12 34<br>RX PACKET: ID=01h (unknown ID(1)), Length=2: 0E 00 (E CMD UNKNOWN) |
|                                                                                                    |             | X Clear                                                                                                    |

Figure 2: Custom Command Editor (links) und Communication Log (rechts)

#### *Communication Log*

Um die Kommunikation zwischen Greifmodul und WSG Commander zu verfolgen, kann das "Communication Log" verwendet werden. Es kann vom Hauptfenster aus über den Menüpunkt *View | Command log* geöffnet werden. Über entsprechende Einstellungen ist es möglich, Befehls-IDs und Statuscodes automatisch decodieren zu lassen.

Wenn ein oder mehrere Bytes im Communication Log markiert werden, erscheint ein Popup-Menü und die markierten Bytes können in einen Gleitkomma- oder Ganzzahlwert bzw. ASCII-Text konvertiert werden.

## <span id="page-11-0"></span>**3 Befehlsreferenz**

<span id="page-11-1"></span>Im Folgenden werden die einzelnen Befehle des Greifmoduls im Detail beschrieben.

### <span id="page-11-2"></span>**3.1 Verbindungsverwaltung**

### **3.1.1 Loop (06h)**

"Loop-back"-Befehl, der eine Kopie der gesendeten Befehlsparameter zurück sendet. Dieser Befehl dient zum Testen der Befehlsschnittstelle.

### *Befehls-ID: 06h*

### *Befehlsparameter:*

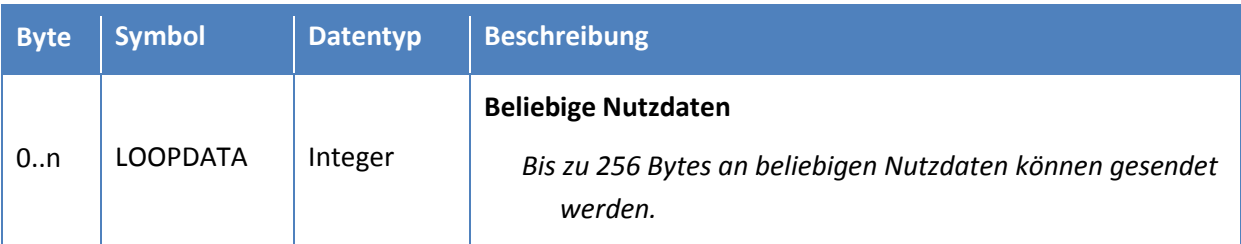

### *Rückgabewerte:*

Die als LOOPDATA gesendete Bytefolge wird identisch in den Nutzdaten der Antwortnachricht zurück geliefert. Es ist zu beachten, dass den Nutzdaten in der Antwortnachricht noch zwei Bytes für den Statuscode vorangestellt werden (vgl. Beschreibung des Formats der Antwortnachrichten in Kapitel [1.2.2\)](#page-5-0).

#### *Mögliche Statuscodes:*

- E\_CMD\_FORMAT\_ERROR: Nachricht zu lang (mehr als 256 Bytes an Nutzdaten).
- E\_INVALID\_PARAMETER: Fehlerhafter Parameter.
- E\_CMD\_PENDING: Kein Fehler, Befehl wartet auf Abarbeitung.

### <span id="page-12-0"></span>**3.1.2 Ankündigung der Verbindungstrennung (07h)**

Signalisiert dem Greifmodul, dass die Verbindung in Kürze beendet wird. Dieser Befehl ist nur bei Verwendung von Ethernet TCP/IP-Verbindungen erforderlich und bewirkt, dass nach dem anschließenden Abbau der Verbindung kein FAST STOP-Fehlerzustand ausgelöst wird. Beim Empfang dieses Befehls werden alle laufenden Fingerbewegungen des Greifmoduls unmittelbar gestoppt.

 **Wird dem Greifmodul die Trennung der Verbindung angekündigt, wartet es auf das Ende der Verbindung und akzeptiert keine weiteren Befehle mehr. Alle danach eintreffenden Nachrichten werden mit dem Statuscode E\_ACCESS\_DENIED beantwortet. Erst nach regulärem Abbau und Neuaufbau der Verbindung können neue Befehle gesendet werden.** 

#### *Befehls-ID: 07h*

#### *Befehlsparameter:*

Keine Parameter.

#### *Rückgabewerte:*

Keine Rückgabewerte.

#### *Mögliche Statuscodes:*

E\_SUCCESS: Befehl erfolgreich.

E\_NO\_PARAM\_EXPECTED: Der Befehl erwartet keine Parameter aber mindestens ein Parameter wurde gesendet.

E\_NOT\_AVAILABLE: Befehl wurde bei einer nicht-verbindungsorientierten Schnittstelle verwendet.

### <span id="page-13-1"></span><span id="page-13-0"></span>**3.2 Bewegungssteuerung**

### **3.2.1 Referenzierungsfahrt (20h)**

Führt eine Referenzierungsfahrt ("Homing") durch, um die Position der Greiffinger zu referenzieren. Dieser Befehl muss nach dem Starten des Greifmoduls vor allen anderen Bewegungsbefehlen durchgeführt werden. Die Richtung der Referenzierungsfahrt (Referenzierung außen oder innen) kann entweder explizit vorgegeben werden oder nach Voreinstellung über die Konfiguration auf der Web-Oberfläche.

Während der Referenzierungsfahrt bewegen sich die Greiffinger in der vorgegebenen Richtung bis an ihren mechanischen Endanschlag. Die Position, an der die Fingerbewegung blockiert wird, wird bei allen folgenden Bewegungsbefehlen als Ursprung für die Bestimmung der Fingerposition verwendet.

 **Die höchste Positioniergenauigkeit wird erreicht, wenn die Referenzierungsfahrt in der Richtung durchgeführt wird, in die später auch gegriffen werden soll.**

**Während der Referenzierungsfahrt werden die eingestellten Soft Limits ignoriert!**

 **Hindernisse, die die freie Bewegung der Greiffinger während des Referenzierens blockieren, können dazu führen, dass der Ursprung für die Positionsberechnung nicht korrekt gesetzt werden kann und das Greifmodul in der Folge fehlerhafte Fingerbewegungen durchführt!**

#### *Befehls-ID: 20h*

#### *Befehlsparameter:*

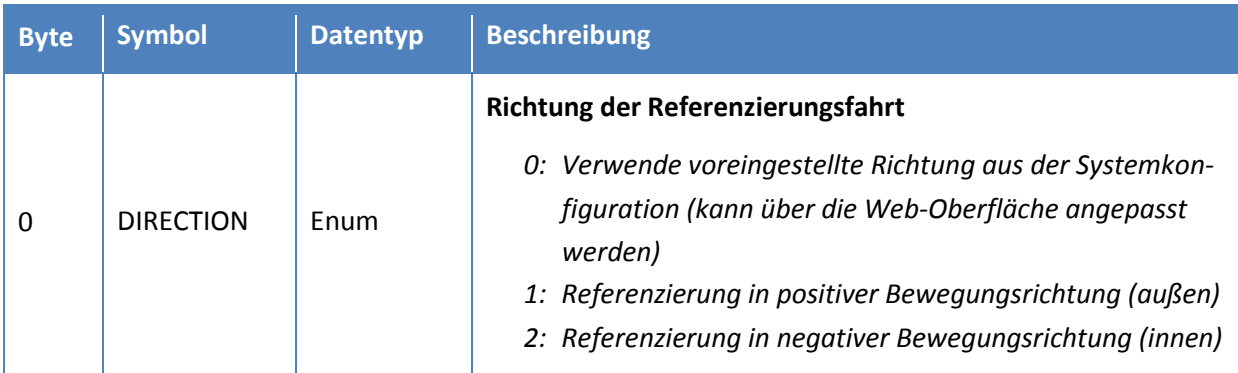

#### *Rückgabewerte:*

Keine Rückgabewerte.

#### *Mögliche Statuscodes:*

Unmittelbare Statuscodes:

E\_ACCESS\_DENIED: Greifmodul ist im FAST STOP-Zustand.

E\_ALREADY\_RUNNING: Greifmodul führt aktuell bereits einen Bewegungsbefehl aus (kann durch STOP-Befehl abgebrochen werden).

E\_CMD\_FORMAT\_ERROR: Fehler im Befehlsformat (z. B. Länge der Nachricht).

- E\_INVALID\_PARAMETER: Ungültiger Befehlsparameter.
- E\_CMD\_PENDING: Kein Fehler, Befehl wird ausgeführt.

Statuscodes nach der Durchführung des Befehls:

- E\_SUCCESS: Befehl erfolgreich.
- E\_CMD\_ABORTED: Referenzierungsfahrt abgebrochen.
- E\_AXIS\_BLOCKED: Achse wurde in Gegenrichtung blockiert.

E\_TIMEOUT: Befehl konnte nicht innerhalb des vorgegebenen Zeitfensters durchgeführt werden.

### <span id="page-15-0"></span>**3.2.2 Vorpositionieren der Finger (21h)**

Bewegt die Greiffinger zu einer vorgegebenen Öffnungsposition. Dieser Befehl ist dafür vorgesehen, die Finger vor einem Greifbefehl an eine bestimmte Stelle vorzupositionieren. Um ein Teil zu greifen oder loszulassen, müssen im Unterschied dazu die Befehle *Teil greifen* (25h, siehe Kapitel [3.2.6\)](#page-21-0) und *Teil loslassen* (26h, siehe Kapitel [3.2.7\)](#page-23-0) verwendet werden.

Es kann ausgewählt werden, ob die Bewegung der Finger relativ zur aktuellen Fingerposition oder an eine absolut vorgegebene Fingerposition erfolgen soll. Der Befehl wird asynchron ausgeführt, d. h. das Greifmodul sendet bei korrektem Empfang und Verarbeitung der Nachricht unmittelbar eine Antwortnachricht mit dem Status E\_CMD\_PENDING. Wenn die Zielposition wie vorgesehen erreicht oder der Bewegungsbefehl durch einen Fehler (z. B. blockierte Achse) abgebrochen wurde, folgt eine weitere Quittierungsnachricht, die E\_SUCCESS oder einen anderen, zum aufgetretenen Fehler passenden Statuscode zurück liefert (vgl. Beschreibung asynchroner Befehle in Kapitel [1.3\)](#page-6-0).

Vorgegebene Geschwindigkeits- und Positionswerte, die sich außerhalb der physischen Grenzen des Greifmoduls befinden, werden auf den höchst- bzw. niedrigstmöglichen Wert korrigiert. Dies umfasst nicht nur die absoluten Endwerte, sondern ggf. auch Werte innerhalb der Grenzen, die mit den aktuellen Voreinstellungen nicht erreicht werden können (z. B. aufgrund zu niedrig eingestellter Beschleunigung).

Es bietet sich an, die physischen Grenzen des Greifmoduls zuerst auszulesen (Befehl *Systemgrenzen auslesen*, vgl. Kapitel [3.5.4\)](#page-47-0) und die Bewegungsparameter vor dem Absenden entsprechend zu prüfen, um sicher zu stellen dass die Bewegung wie gewünscht durchgeführt werden kann.

- **Um die aktuelle Position der Greiffinger zu bestimmen kann der Befehl Aktuelle Öffnungsweite auslesen (43h, siehe Kapite[l 3.4.4\)](#page-40-0) verwendet werden.**
- **Der Befehl Vorpositionieren schätzt die Kontaktkraft beim Blockieren der Achse immer über den Motorstrom ab ("Force Approximation Mode"), unabhängig davon ob Kraftmessfinger installiert sind oder nicht.**
- **Um Teile zu greifen oder loszulassen müssen die Befehle Teil greifen (25h, vgl. Kapitel [3.2.6\)](#page-21-0) bzw. Teil loslassen (26h, vgl. Kapite[l 3.2.7\)](#page-23-0) verwendet werden.**

 **Das Greifmodul muss referenziert sein und darf sich nicht im Zustand FAST STOP befinden, um einen Bewegungsbefehl starten zu können.**

#### *Befehls-ID: 21h*

#### *Befehlsparameter:*

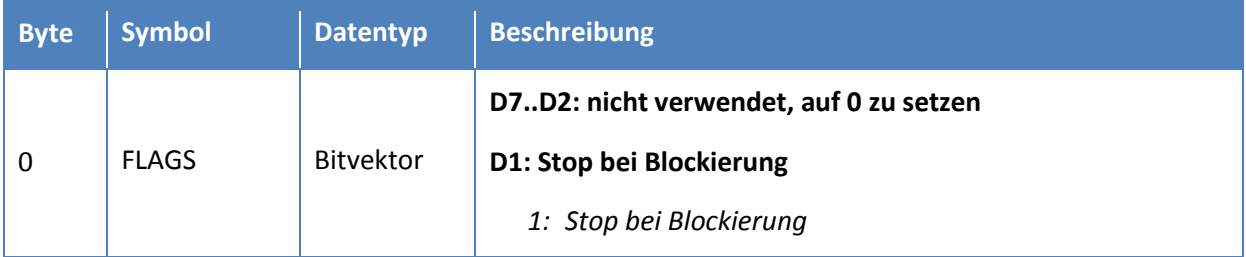

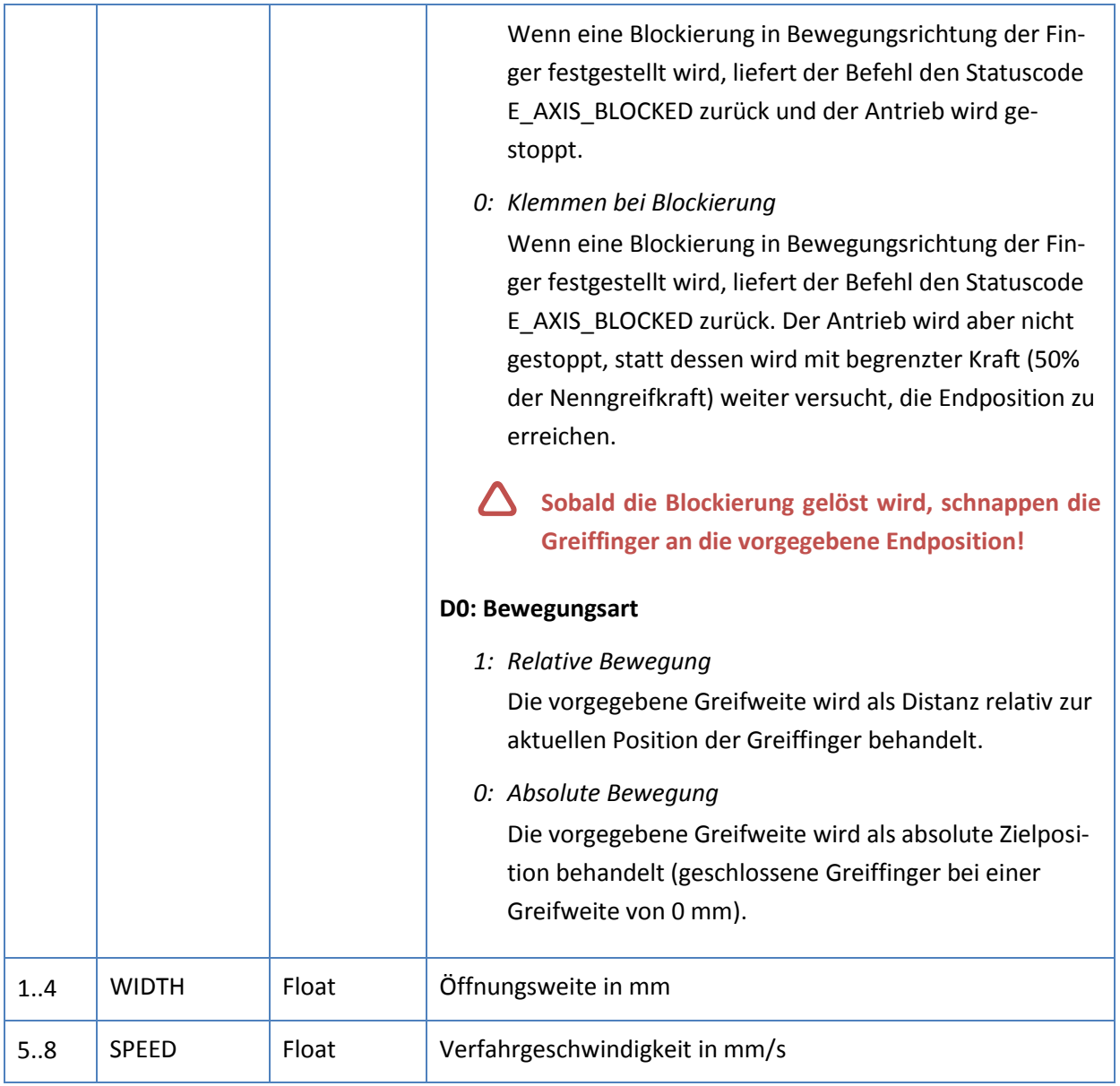

#### *Rückgabewerte:*

Keine Rückgabewerte.

#### *Mögliche Statuscodes:*

Unmittelbare Statuscodes:

E\_ACCESS\_DENIED: Greifmodul ist im Fehlerzustand FAST STOP.

E\_NOT\_INITIALIZED: Greifmodul ist nicht referenziert. Es muss erst eine Referenzierungsfahrt durchgeführt werden.

E\_ALREADY\_RUNNING: Greifmodul führt aktuell bereits einen Bewegungsbefehl aus (kann durch STOP-Befehl abgebrochen werden).

E\_RANGE\_ERROR: Soft Limits sind aktiviert und die vorgegebene Zielposition liegt außerhalb des durch Soft Limits definiterten Bereichs.

E\_CMD\_FORMAT\_ERROR: Fehler im Befehlsformat (z. B. Länge der Nachricht).

E\_CMD\_PENDING: Kein Fehler, Befehl wird ausgeführt.

Statuscodes nach der Durchführung des Befehls:

E\_SUCCESS: Befehl erfolgreich.

E\_INSUFFICIENT\_RESOURCES: Speicherüberlauf

E\_AXIS\_BLOCKED: Achse ist blockiert.

E\_RANGE\_ERROR: Eine Grenze (Soft Limit oder mechanische Anschlagposition) wurde während des Verfahrens erreicht. Das Greifmodul wurde gestoppt.

E\_TIMEOUT: Befehl konnte nicht innerhalb des vorgegebenen Zeitfensters durchgeführt werden

E\_CMD\_ABORTED: Der Bewegungsbefehl wurde abgebrochen, z. B. durch einen Stop-Befehl.

### <span id="page-18-0"></span>**3.2.3 Stop (22h)**

Stoppt unmittelbar jede laufende Fingerbewegung. Der Befehl setzt das Flag SF\_AXIS\_STOPPED. Der Zustand muss nicht quittiert werden, er wird automatisch beim nächsten empfangenen Bewegungsbefehl aufgehoben.

 **Um das Greifmodul im Fall eines Fehlers zu stoppen sollte statt dessen der Befehl Fast Stop (23h, vgl. Kapitel [3.2.4\)](#page-19-0) verwendet werden.**

*Befehls-ID: 22h*

#### *Befehlsparameter:*

Keine Parameter.

#### *Rückgabewerte:*

Keine Rückgabewerte.

#### *Mögliche Statuscodes:*

E\_SUCCESS: Befehl erfolgreich.

E\_NO\_PARAM\_EXPECTED: Der Befehl erwartet keine Parameter aber mindestens ein Parameter wurde gesendet.

E\_TIMEOUT: Befehl konnte nicht innerhalb des vorgegebenen Zeitfensters durchgeführt werden.

### <span id="page-19-0"></span>**3.2.4 Auslösen eines Fast Stop (23h)**

Dieser Befehl ähnelt einem "Notstopp" und stoppt unmittelbar jede laufende Fingerbewegung und verhindert die Ausführung weiterer Bewegungsbefehle. Der FAST STOP-Zustand kann nur mit Hilfe des Befehls *Quittieren eines Fast Stops* (24h, vgl. Kapite[l 3.2.5\)](#page-20-0) wieder aufgehoben werden.

Alle während des aktiven FAST STOP-Zustands gesendeten Bewegungsbefehle liefern als Ergebnis den Statuscode E\_ACCESS\_DENIED.

Der aktive FAST STOP-Zustand wird über die Systemzustandsflags signalisiert und im Log des Greifmoduls vermerkt. Allgemein sollte der Befehl zur Reaktion auf unvorhergesehene Fehler verwendet werden.

 **Um die aktive Bewegung der Greiffinger ohne das Auslösen eines Fehlerzustands zu stoppen, kann der Befehl Stop (vgl. Kapitel [3.2.3\)](#page-18-0) verwendet werden.**

*Befehls-ID: 23h*

#### *Befehlsparameter:*

Keine Parameter.

#### *Rückgabewerte:*

Keine Rückgabewerte.

#### *Mögliche Statuscodes:*

E\_SUCCESS: Befehl erfolgreich.

### <span id="page-20-0"></span>**3.2.5 Quittieren eines Fast Stop oder einer Fehlerbedingung (24h)**

Quittiert den FAST STOP-Zustand nach dem Beheben der entsprechenden Fehlerursache. Anschließend ist das Greifmodul wieder im normalen Betriebszustand und Bewegungsbefehle werden wieder akzeptiert.

### *Befehls-ID: 24h*

#### *Befehlsparameter:*

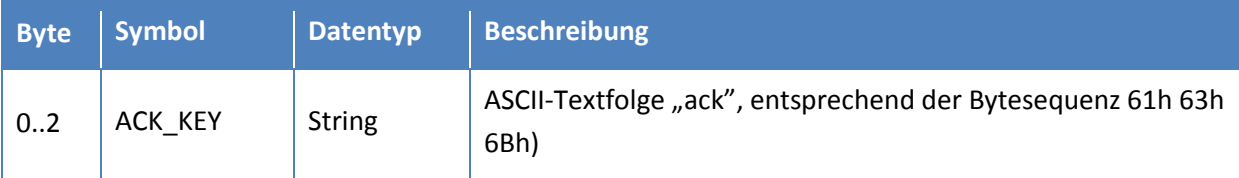

#### *Rückgabewerte:*

Keine Rückgabewerte.

#### *Mögliche Statuscodes:*

- E\_SUCCESS: Befehl erfolgreich.
- E\_CMD\_FORMAT\_ERROR: Falscher Parameter ACK\_KEY.

### <span id="page-21-0"></span>**3.2.6 Teil greifen (25h)**

Greifen eines Teils mit vorgegebener nominaler Größe und Greifgeschwindigkeit. Der Befehl bewegt die Greiffinger mit der vorgegebenen Greifgeschwindigkeit an die Position, die durch die nominale Teilgröße festgelegt wird und versucht, das Teil mit der voreingestellten Kraft zu greifen. Falls die Kraft innerhalb einer vordefinierten Strecke ("Clamping Travel"), gemessen ab der nominalen Teilgröße, aufgebracht werden kann, wird das Teil als korrekt gegriffen erkannt (Greifzustand HOLDING). Falls sich die Greiffinger über diese Strecke hinaus bewegen, ohne die voreingestellte Greifkraft aufbringen zu können, wird kein Teil erkannt (Greifzustand NO PART).

Die Strecke, um welche sich die Greiffinger über die nominale Greifposition hinaus bewegen dürfen, um die Greifkraft aufzubringen, wird als "Clamping Travel" bezeichnet und kann auf der Web-Oberfläche festgelegt werden. Sofern kein Teil gefunden wird, liefert der Befehl den Statuscode E\_CMD\_FAILED zurück.

Für empfindliche Greifteile sollte die Greifgeschwindigkeit entsprechend reduziert werden, um den durch die Masse der Greiffinger entstehenden Aufschlagimpuls beim Auftreffen der Greiffinger auf das Greifteil zu begrenzen.

Der Greifzustand ("Gripper State") reflektiert den Zustand des laufenden Greifprozesses. Er kann mittels des Befehls *Greifzustand auslesen* (41h, vgl. Kapitel [3.4.2\)](#page-37-0) abgefragt werden.

Es ist zu beachten, dass es nicht möglich ist, auf einen Greifbefehl hin einen weiteren Greifbefehl zu senden, der die Greiffinger in die entgegengesetzte Richtung bewegt. Allgemein sollte auf einen Greifbefehl hin immer ein Befehl *Teil loslassen* (42h, vgl. Kapitel [3.2.7\)](#page-23-0) gesendet werden, bevor der nächste Greifbefehl gesendet wird. Es ist jedoch möglich, nach einem Greifbefehl noch einmal in die gleiche Richtung "nachzugreifen", wenn z. B. die vorgegebene nominale Teilgröße zu groß gewählt war.

#### *Befehls-ID: 25h*

#### *Befehlsparameter:*

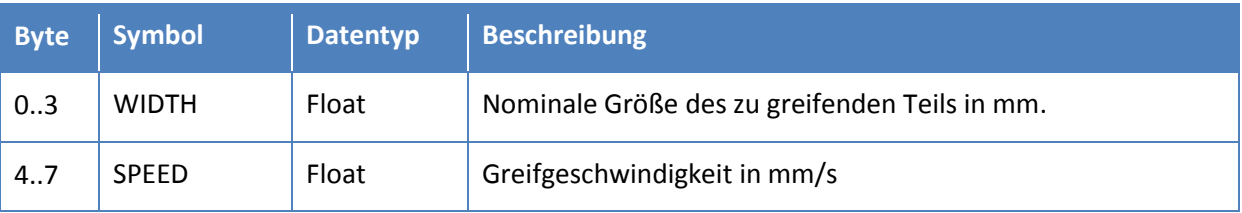

#### *Rückgabewerte:*

Keine Rückgabewerte.

#### *Mögliche Statuscodes:*

Unmittelbare Statuscodes:

E\_ACCESS\_DENIED: Greifmodul ist im Zustand FAST STOP.

E\_ALREADY\_RUNNING: Greifmodul führt aktuell bereits einen Bewegungsbefehl aus (kann durch STOP-Befehl abgebrochen werden).

E\_CMD\_FORMAT\_ERROR: Fehler im Befehlsformat (z. B. Länge der Nachricht).

E\_RANGE\_ERROR: Parameter WIDTH verletzt die voreingestellten Soft Limits.

E\_CMD\_PENDING: Kein Fehler, Befehl wird ausgeführt.

Statuscodes nach der Durchführung des Befehls:

- E\_SUCCESS: Befehl erfolgreich.
- E\_CMD\_ABORTED: Greifen abgebrochen.
- E\_CMD\_FAILED: Kein Teil gefunden.

E\_TIMEOUT: Befehl konnte nicht innerhalb des vorgegebenen Zeitfensters durchgeführt werden.

### <span id="page-23-0"></span>**3.2.7 Teil loslassen (26h)**

Öffnen der Greiffinger und Loslassen des gegriffenen Teils.

#### *Befehls-ID: 26h*

#### *Befehlsparameter:*

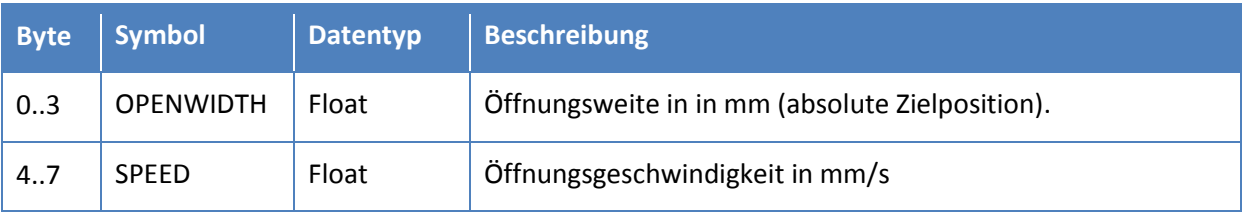

#### *Rückgabewerte:*

Keine Rückgabewerte.

#### *Mögliche Statuscodes:*

Unmittelbare Statuscodes:

E\_ACCESS\_DENIED: Greifmodul ist im Zustand FAST STOP.

E\_ALREADY\_RUNNING: Greifmodul führt aktuell bereits einen Bewegungsbefehl aus (kann durch STOP-Befehl abgebrochen werden).

E\_CMD\_FORMAT\_ERROR: Fehler im Befehlsformat (z. B. Länge der Nachricht).

- E\_RANGE\_ERROR: Parameter OPENWIDTH verletzt die voreingestellten Soft Limits.
- E\_CMD\_PENDING: Kein Fehler, Befehl wird ausgeführt.

Statuscodes nach der Durchführung des Befehls:

- E\_SUCCESS: Befehl erfolgreich.
- E\_CMD\_ABORTED: Loslassen abgebrochen.

E\_TIMEOUT: konnte nicht innerhalb des vorgegebenen Zeitfensters durchgeführt werden.

### <span id="page-24-0"></span>**3.3 Bewegungskonfiguration**

### <span id="page-24-1"></span>**3.3.1 Setzen der Beschleunigung (30h)**

Legt den Beschleunigungswert fest, mit dem Bewegungsbefehle ausgeführt werden.

**(1)** Beim Starten des Greifmoduls wird ein voreingestellter Standardwert für die Beschleuni**gung verwendet. Dieser Standardwert kann über die Web-Oberfläche des Greifmoduls angepasst werden. Der Beschleunigungswert, der mit diesem Befehl gesetzt wird, ist nur für die aktuelle Sitzung gültig und geht bei Neustart des Moduls verloren.**

#### *Befehls-ID: 30h*

#### *Befehlsparameter:*

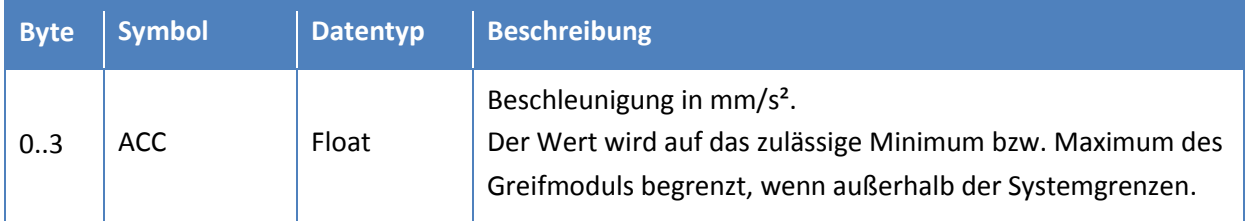

#### *Rückgabewerte:*

Keine Rückgabewerte.

#### *Mögliche Statuscodes:*

E\_SUCCESS: Befehl erfolgreich.

E\_CMD\_FORMAT\_ERROR: Länge der übermittelten Nutzdaten ist nicht korrekt.

### <span id="page-25-0"></span>**3.3.2 Auslesen der Beschleunigung (31h)**

Liefert den aktuell eingestellten Beschleunigungswert zurück.

#### *Befehls-ID: 31h*

#### *Befehlsparameter:*

Keine Parameter.

#### *Rückgabewerte:*

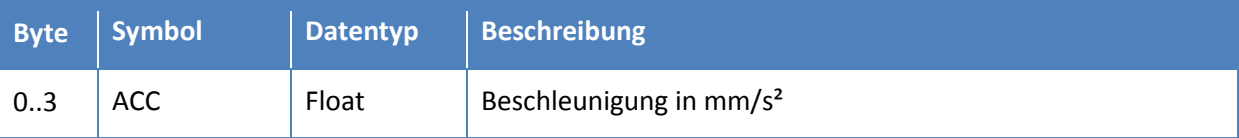

#### *Mögliche Statuscodes:*

E\_SUCCESS: Befehl erfolgreich.

E\_NO\_PARAM\_EXPECTED: Der Befehl erwartet keine Parameter aber mindestens ein Parameter wurde gesendet.

### <span id="page-26-0"></span>**3.3.3 Setzen der Greifkraft (32h)**

Legt die Greifkraft fest, die für die folgenden Greifbefehle (*Teil greifen*, 25h, siehe Kapitel [3.2.6\)](#page-21-0) verwendet werden soll. Die Greifkraft legt die maximale Kraft fest, die bei mechanischem Kontakt mit dem Greifteil aufgebracht werden soll.

 **Beim Starten des Greifmoduls wird ein voreingestellter Standardwert für die Greifkraft verwendet. Dieser Standardwert kann über die Web-Oberfläche des Greifmoduls angepasst werden. Der Kraftwert, der mit diesem Befehl gesetzt wird, ist nur für die aktuelle Sitzung gültig und geht bei Neustart des Moduls verloren.** 

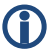

 **Hinweis: Die Greifkraft ist definiert als das Produkt aus der effektiven Greifkraft mal der Anzahl der Greiffinger.**

#### *Befehls-ID: 32h*

#### *Befehlsparameter:*

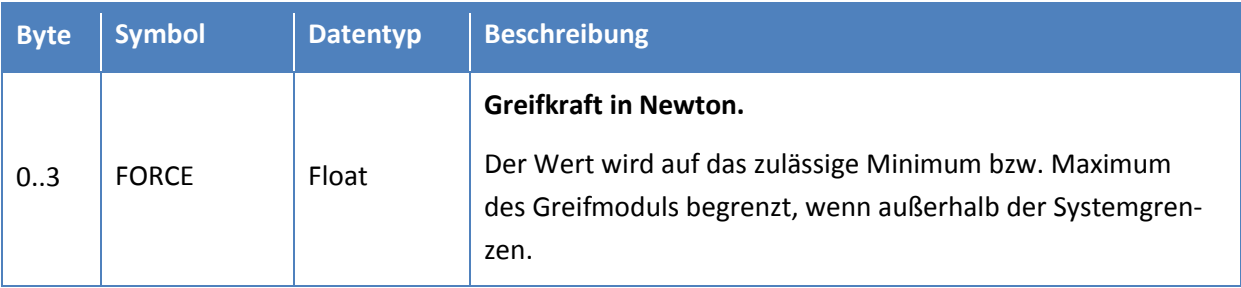

#### *Rückgabewerte:*

Keine Rückgabewerte.

#### *Mögliche Statuscodes:*

E\_SUCCESS: Befehl erfolgreich.

E\_CMD\_FORMAT\_ERROR: Länge der übermittelten Nutzdaten ist nicht korrekt.

### <span id="page-27-0"></span>**3.3.4 Auslesen der Greifkraft (33h)**

Liefert die aktuell eingestellte Kraftbegrenzung zurück, die zuvor mittels des Befehls *Setzen der Kraftbegrenzung* (32h, vgl. Kapitel [3.3.3\)](#page-26-0) eingestellt wurde.

### **Hinweis: Die Greifkraft ist definiert als das Produkt aus der effektiven Greifkraft mal der Anzahl der Greiffinger.**

#### *Befehls-ID: 33h*

#### *Befehlsparameter:*

Keine Parameter.

#### *Rückgabewerte:*

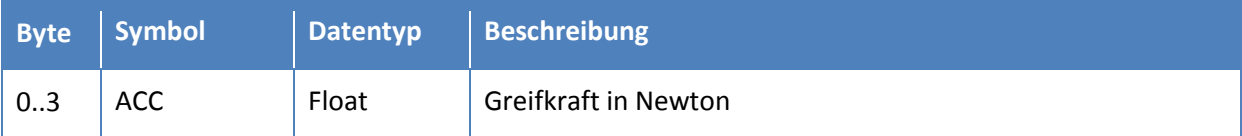

#### *Mögliche Statuscodes:*

E\_SUCCESS: Befehl erfolgreich.

E\_NO\_PARAM\_EXPECTED: Der Befehl erwartet keine Parameter aber mindestens ein Parameter wurde gesendet.

### <span id="page-28-0"></span>**3.3.5 Setzen der Soft Limits (34h)**

Legt die Soft Limits fest sowohl in positiver als auch in negativer Bewegungsrichtung. Mit Hilfe von Soft Limits kann festgelegt werden, dass sich die Greiffinger nur innerhalb eines festgelegten Bereichs bewegen lassen. Wenn Soft Limits aktiviert sind, liefert das Greifmodul einen Fehler bei allen Bewegungsbefehlen, die eine Zielposition außerhalb des festgelegten Bereichs anzufahren versuchen und stellt sicher, dass sich die Greiffinger nicht in den ausgeschlossenen Bereich bewegen lassen. Wenn sich die Finger dennoch außerhalb des festgelegten Bereichs bewegen, wird ein quittierungspflichtiger Fast Stop ausgelöst.

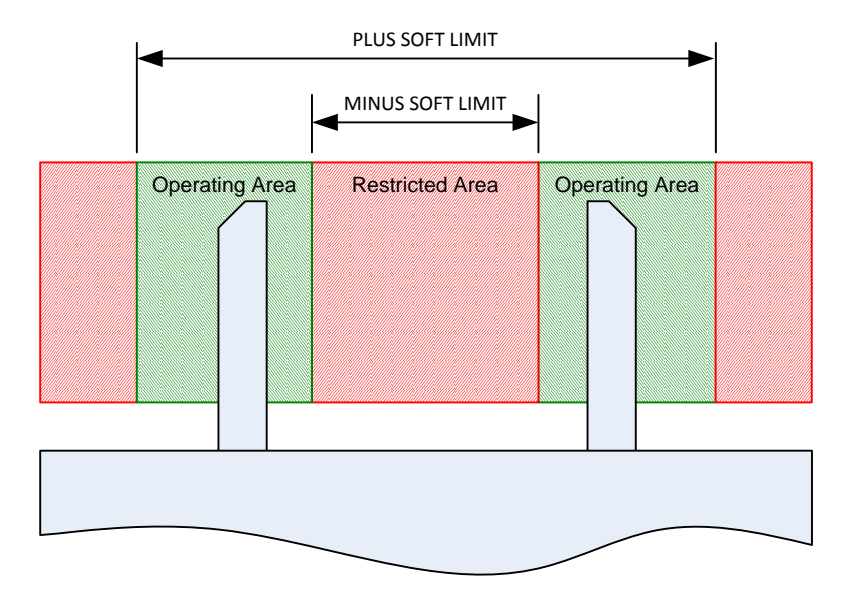

- **Die Breite der Greiffinger wird vom Greifmodul nicht berücksichtigt. Die Öffnungsweite bezieht sich immer auf die Innenseite der Grundbacken.**
- **Wenn sich die Greiffinger beim Aktivieren der Soft Limits außerhalb des erlaubten Bereichs befinden, wird das entsprechende Systemzustandsflag gesetzt und es sind ausschließlich Bewegungsbefehle erlaubt, die die Greiffinger aus dem ausgeschlossenen Bereich heraus bewegen.**
- **Die eingestellten Soft Limits gelten nur für die aktuelle Sitzung. Bei einem Neustart des Greifmoduls werden die Soft Limits zurückgesetzt.**

#### *Befehls-ID: 34h*

#### *Befehlsparameter:*

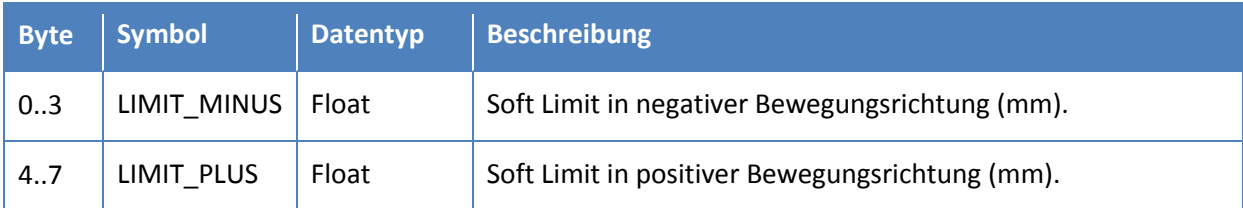

### *Rückgabewerte:*

Keine Rückgabewerte.

### *Mögliche Statuscodes:*

- E\_SUCCESS: Befehl erfolgreich.
- E\_CMD\_FORMAT\_ERROR: Fehler im Befehlsformat (z. B. Länge der Nachricht).

### <span id="page-30-0"></span>**3.3.6 Auslesen der Soft Limits (35h)**

Liefert die aktuell eingestellten Soft Limits zurück. Wenn keine Soft Limits eingestellt sind, wird der Statuscode E\_NOT\_AVAILABLE zurück geliefert.

#### *Befehls-ID: 35h*

#### *Befehlsparameter:*

Keine Parameter.

#### *Rückgabewerte:*

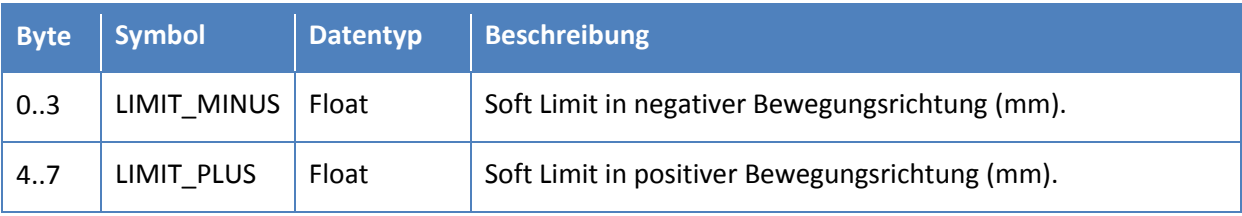

#### *Mögliche Statuscodes:*

E\_SUCCESS: Befehl erfolgreich.

E\_NOT\_AVAILABLE: Keine Soft Limits gesetzt.

E\_INSUFFICIENT\_RESOURCES: Speicherüberlauf

E\_NO\_PARAM\_EXPECTED: Der Befehl erwartet keine Parameter aber mindestens ein Parameter wurde gesendet.

### <span id="page-31-0"></span>**3.3.7 Aufheben der Soft Limits (36h)**

Löscht die zuvor eingestellten Soft Limits.

*Befehls-ID: 36h*

#### *Befehlsparameter:*

Keine Parameter.

#### *Rückgabewerte:*

Keine Rückgabewerte.

#### *Mögliche Statuscodes:*

E\_SUCCESS: Befehl erfolgreich.

E\_NO\_PARAM\_EXPECTED: Der Befehl erwartet keine Parameter aber mindestens ein Parameter wurde gesendet.

### <span id="page-32-0"></span>**3.3.8 Overdrive-Modus (37h)**

Aktiviert bzw. deaktiviert den Overdrive-Modus. Während im Normalmodus für die eingestellte Greifkraft ausschließlich Werte zulässig sind, die die Nenngreifkraft des Greifmoduls nicht überschreiten, können im Overdrive-Modus auch höhere Greifkräfte (bis zum jeweiligen Overdrive-Limit) vorgegeben werden.

 **Der Overdrive-Modus ist nicht auf allen Greifmodulen der WSG-Serie verfügbar. Weiterführende Informationen entnehmen Sie bitte der Montage- und Betriebsanleitung des Greifmoduls.**

 **Verwenden Sie den Overdrive-Modus mit Vorsicht. Sofern der Overdrive-Modus aktiviert ist und eine Greifkraft vorgegeben wird, die die Nenngreifkraft des Greifmoduls überschreitet, erhöht sich die Leistungsaufnahme des Greifmoduls. Abhängig vom Greifzyklus kann dies zu Überhitzung und in Folge zu erzwungener Abschaltung der Antriebseinheit des Greifmoduls führen. In Einzelfällen kann das Greifmodul durch Überlastung auch beschädigt werden.**

 **Wenn der Overdrive-Modus nicht aktiviert ist und Greifkräfte vorgegeben werden, die die Nenngreifkraft des Greifmoduls überschreiten, wird die Greifkaft automatisch auf die Nenngreifkraft begrenzt.**

 **Das Aktivieren bzw. Deaktivieren des Overdrive-Modus wird im System Log des Greifmoduls vermerkt.**

#### *Befehls-ID: 37h*

#### *Befehlsparameter:*

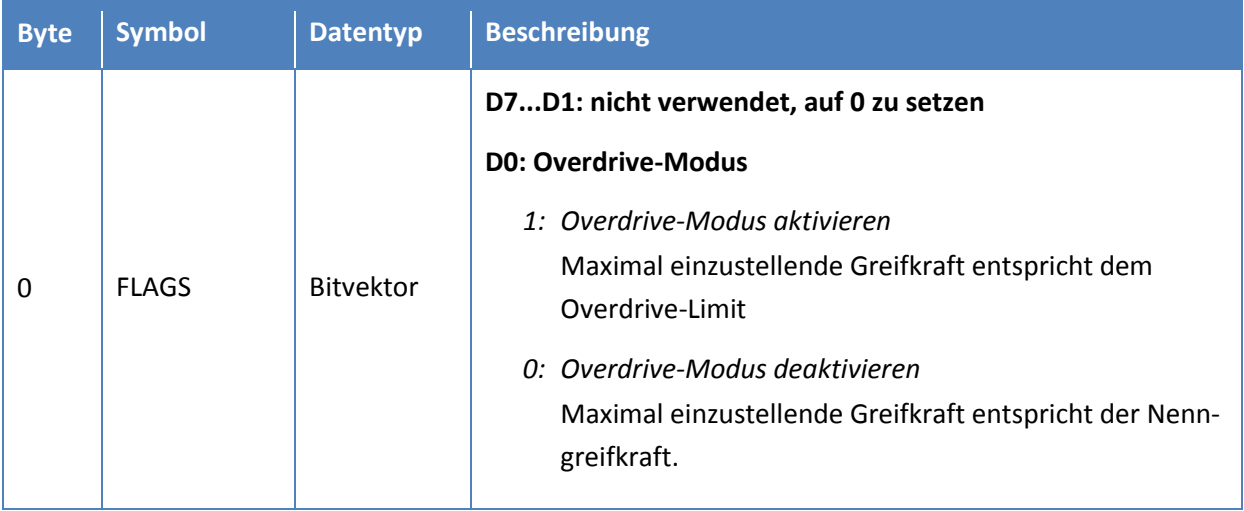

#### *Rückgabewerte:*

Keine Rückgabewerte.

### *Mögliche Statuscodes:*

- E\_SUCCESS: Befehl erfolgreich.
- E\_CMD\_FORMAT\_ERROR: Fehler im Befehlsformat (z. B. Länge der Nachricht).

#### <span id="page-34-0"></span>**3.3.9 Kraftsensor tarieren (38h)**

Tariert den angeschlossenen Kraftmessfinger, der für die Kraftregelung verwendet wird.

 **Kraftmessfinger sind nicht für alle Greifmodule der WSG-Serie verfügbar. Weiterführende Informationen entnehmen Sie bitte der Montage- und Betriebsanleitung des Greifmoduls.**

 **Dieser Befehl ist nur dann zulässig, wenn die Kraftregelung des Greifmoduls nicht aktiv ist (d. h. der Greifzustand darf nicht auf HOLDING stehen, wenn der Befehl ausgeführt wird).**

#### *Befehls-ID: 38h*

#### *Verfügbarkeit*

Dieser Befehl ist verfügbar ab Firmware-Version 1.1.0.

#### *Befehlsparameter:*

Keine Parameter.

#### *Rückgabewerte:*

Keine Rückgabewerte.

#### *Mögliche Statuscodes:*

E\_SUCCESS: Befehl erfolgreich.

E\_NOT\_AVAILABLE: Kein Kraftsensor angeschlossen.

E\_ACCESS\_DENIED: Befehl ist nicht erlaubt, während die Kraftregelung aktiv ist.

E\_NO\_PARAM\_EXPECTED: Der Befehl erwartet keine Parameter aber mindestens ein Parameter wurde gesendet.

### <span id="page-35-0"></span>**3.4 Systemzustandsbefehle**

### <span id="page-35-1"></span>**3.4.1 Systemzustand auslesen (40h)**

Liefert den aktuellen Systemzustand ("System State") zurück. Der Befehl unterstützt das automatische Senden von Update-Nachrichten entweder in festgelegten Zeitabständen oder bei Änderung der Zustandsflags.

Sofern keine automatischen Update-Nachrichten gewünscht werden (FLAGS'0=0), liefert der Befehl unmittelbar genau eine Antwortnachricht mit dem aktuellen Systemzustand zurück.

Eine Übersicht über die Bedeutung der einzelnen Zustandsflags befindet sich in Kapitel [Anhang B.](#page-58-0)

 **Sofern das Senden von Update-Nachrichten ausschließlich bei Änderung der Zustandsflags aktiviert ist, wird das vorgegebene Zeitintervall zwischen zwei Nachrichten dennoch berücksichtigt, auch dann wenn die Änderungsrate höher ist als im Parameter PERIOD\_MS angegeben.**

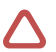

**2** Die Zustandsflags des Systemzustands dienen ausschließlich der Information und sind **nicht dafür geeignet, den Greifprozess zu steuern. Zu diesem Zweck darf ausschließlich der Greifzustand verwendet werden (vgl. Kapite[l 3.4.2\)](#page-37-0).**

#### *Befehls-ID: 40h*

#### *Befehlsparameter:*

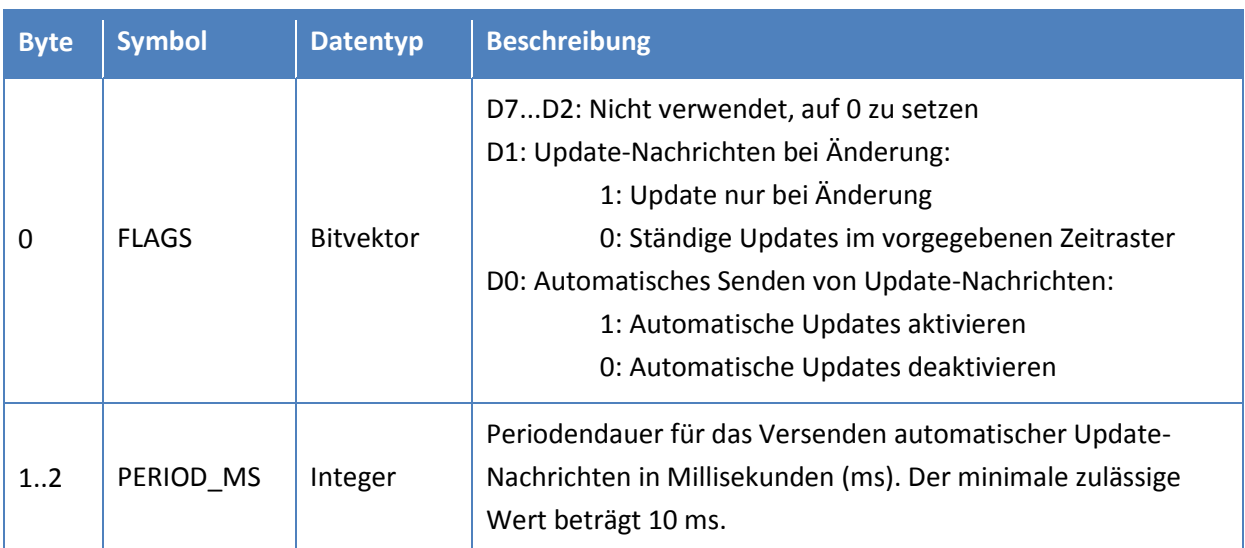

#### *Rückgabewerte:*

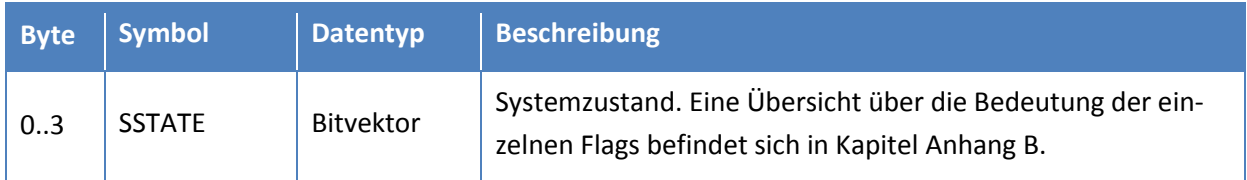

## *Mögliche Statuscodes:*

- E\_SUCCESS: Befehl erfolgreich.
- E\_CMD\_FORMAT\_ERROR: Fehler im Befehlsformat (z. B. Länge der Nachricht).

### <span id="page-37-0"></span>**3.4.2 Greifzustand auslesen (41h)**

Liefert den aktuellen Greifzustand ("Gripper State") zurück. Der Greifzustand kann verwendet werden, um den Greifprozess zu überwachen. Die Zustandswerte werden als Ganzzahl codiert. Folgende Zustände sind möglich:

*Idle (0)*

Der Greifprozess ist im Leerlaufzustand und bereit, neue Befehle zu empfangen.

*Grasping (1)*

Die Greiffinger bewegen sich zur vorgegebenen Schließungsweite, um ein Teil zu greifen. Es wurde aber noch kein Greifteil erkannt.

*No part found (2)*

Die Greiffinger haben sich geschlossen, es wurde aber an der vorgegebenen Position kein Greifteil erkannt bzw. die eingestellte Greifkraft konnte nicht innerhalb der definierten Gren-zen ("Clamping Travel", vgl. Kapitel [3.2.6\)](#page-21-0) aufgebracht werden. Dieser Zustand bleibt bestehen, bis der nächste Bewegungsbefehl empfangen wird.

*Part lost (3)*

Ein Teil wurde zunächst korrekt gegriffen, ging aber dann verloren bevor ein Öffnungsbefehl empfangen wurde. Dieser Zustand bleibt bestehen, bis der nächste Bewegungsbefehl empfangen wird.

*Holding (4)*

Ein Teil wurde erfolgreich gegriffen und wird nun mit der eingestellten Greifkraft gehalten.

*Releasing (5)*

Die Greiffinger bewegen sich zur eingestellten Öffnungsweite, um ein Teil loszulassen.

*Positioning (6)*

Die Greiffinger bewegen sich auf Referenzierungsfahrt oder zum Vorpositionieren.

*Error (7)*

Ein Fehler ist während des Greifprozesses aufgetreten oder ein Fast Stop wurde ausgelöst. Dieser Zustand bleibt erhalten, bis der nächste Bewegungsbefehl empfangen wird. Sofern der FAST STOP-Zustand aktiv ist, muss dieser zunächst quittiert werden.

Der Befehl unterstützt das automatische Senden von Update-Nachrichten entweder in festgelegten Zeitabständen oder bei Änderung des Greifzustandes.

Sofern keine automatischen Update-Nachrichten gewünscht werden (FLAGS'0=0), liefert der Befehl unmittelbar genau eine Antwortnachricht mit dem aktuellen Greifzustand zurück.

 **Sofern das Senden von Update-Nachrichten ausschließlich bei Änderung des Greifzustands aktiviert ist, wird das vorgegebene Zeitintervall zwischen zwei Nachrichten dennoch berücksichtigt, auch dann wenn die Änderungsrate höher ist als im Parameter PERIOD\_MS angegeben.**

### *Befehls-ID: 41h*

### *Befehlsparameter:*

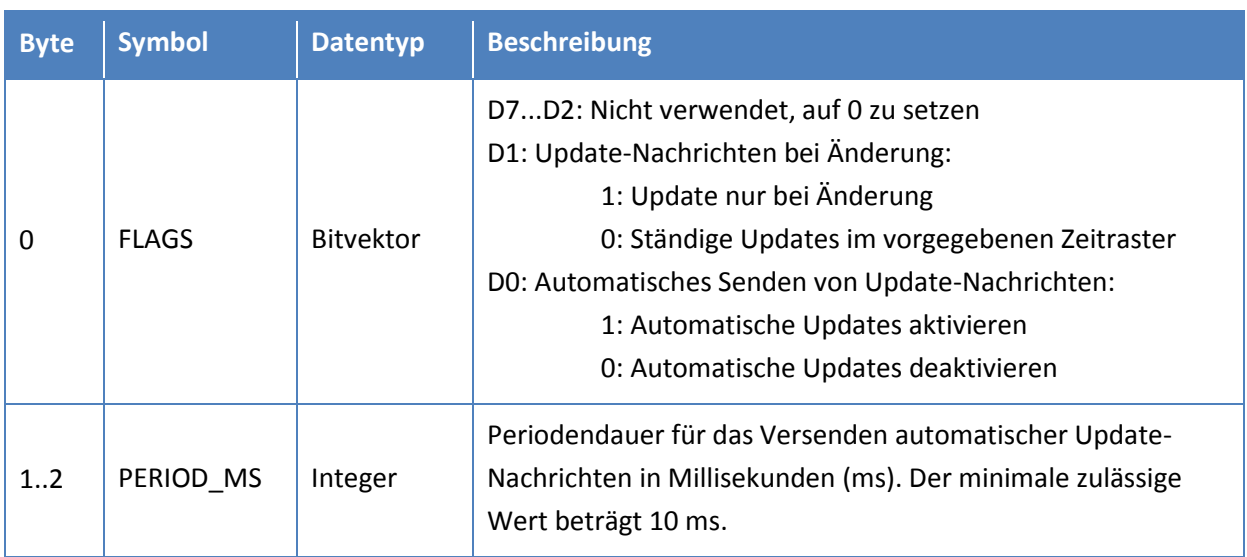

### *Rückgabewerte:*

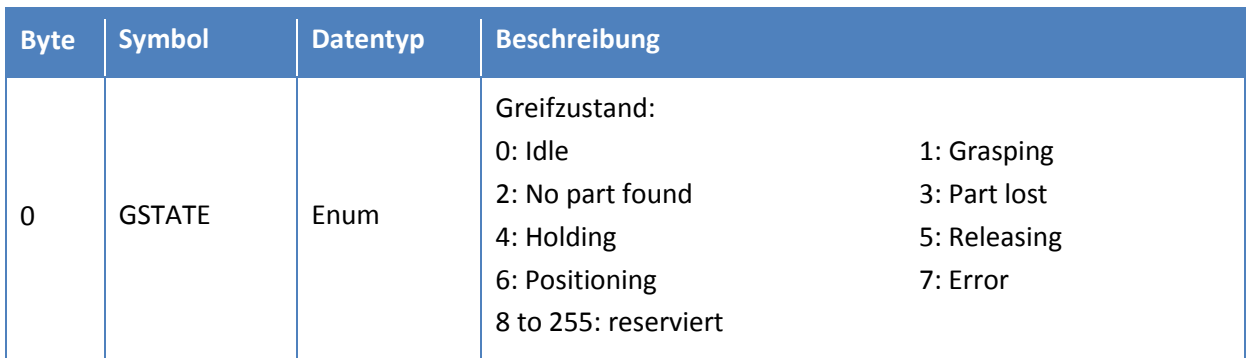

### *Mögliche Statuscodes:*

E\_SUCCESS: Befehl erfolgreich.

### <span id="page-39-0"></span>**3.4.3 Greifstatistik auslesen (42h)**

Liefert die aktuelle Greifstatistik zurück. Die Greifstatistik besteht aus der Anzahl der ausgeführten Greifbefehle, der Anzahl gefundener sowie der Anzahl verlorener Greifteile.

#### *Befehls-ID: 40h*

#### *Befehlsparameter:*

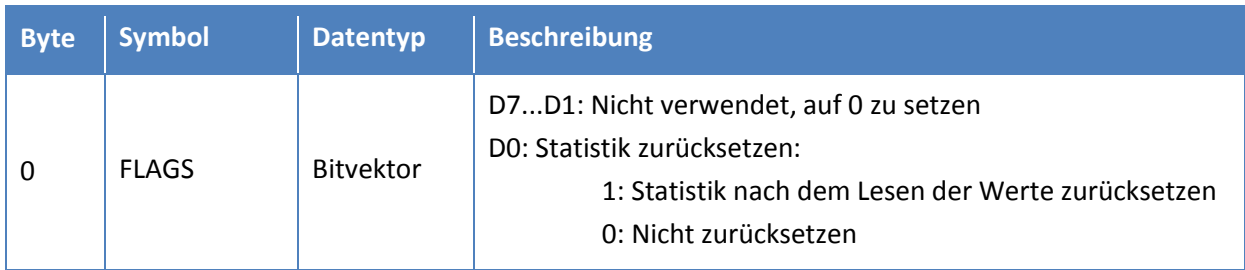

#### *Rückgabewerte:*

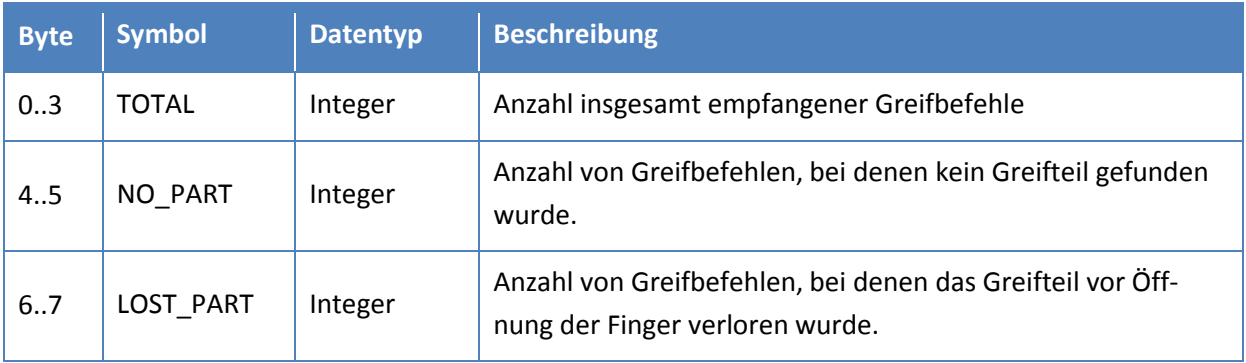

#### *Mögliche Statuscodes:*

E\_SUCCESS: Befehl erfolgreich.

### <span id="page-40-0"></span>**3.4.4 Öffnungsweite auslesen (43h)**

Liefert die aktuelle Öffnungsweite (Position der Greiffinger) zurück. Der Befehl unterstützt das automatische Senden von Update-Nachrichten entweder in festgelegten Zeitabständen oder bei Änderung des Positionswertes um mindestens 0,01 mm.

Sofern keine automatischen Update-Nachrichten gewünscht werden (FLAGS'0=0), liefert der Befehl unmittelbar genau eine Antwortnachricht mit der aktuellen Öffnungsweite zurück.

 **Falls das Greifmodul noch nicht referenziert wurde, liefert der Befehl eine Öffnungsweite von 0 zurück und liefert keine Update-Nachrichten bei geänderter Öffnungsweite.** 

 **Sofern das Senden von Update-Nachrichten ausschließlich bei Änderung der Öffnungsweite aktiviert ist, wird das vorgegebene Zeitintervall zwischen zwei Nachrichten dennoch berücksichtigt, auch dann wenn die Änderungsrate höher ist als im Parameter PERIOD\_MS angegeben.**

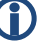

 **Der Befehl liefert die Distanz zwischen den Greiffingern zurück, nicht ihre absolute Position!**

*Befehls-ID: 43h*

#### *Befehlsparameter:*

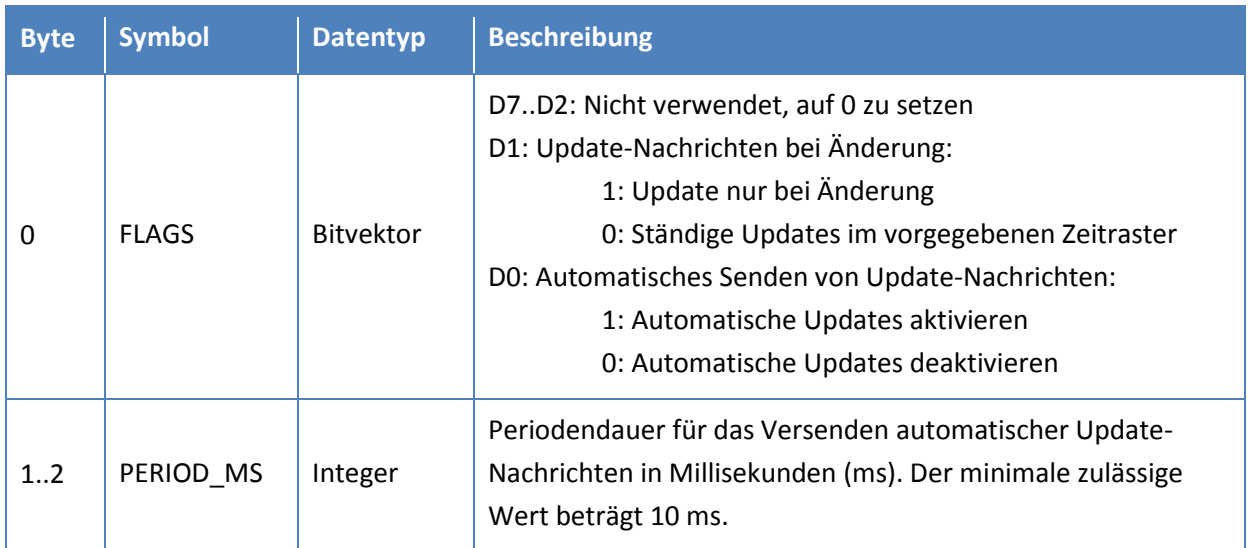

#### *Rückgabewerte:*

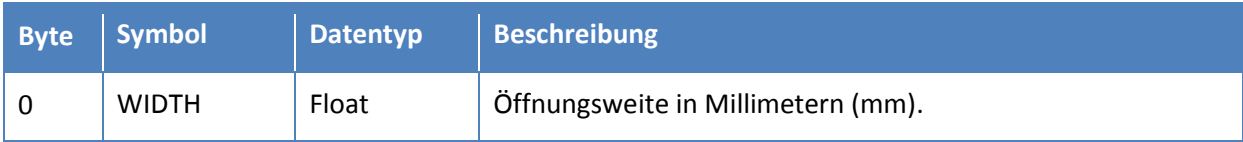

#### *Mögliche Statuscodes:*

E\_SUCCESS: Befehl erfolgreich.

### <span id="page-41-0"></span>**3.4.5 Fingergeschwindigkeit auslesen (44h)**

Liefert die aktuelle Geschwindigkeit der Greiffinger zurück. Der Befehl unterstützt das automatische Senden von Update-Nachrichten entweder in festgelegten Zeitabständen oder bei Änderung des Geschwindigkeitswertes um mindestens 0,05 mm/s.

Sofern keine automatischen Update-Nachrichten gewünscht werden (FLAGS'0=0), liefert der Befehl unmittelbar genau eine Antwortnachricht mit der aktuellen Geschwindigkeit zurück.

 **Sofern das Senden von Update-Nachrichten ausschließlich bei Änderung der Geschwindigkeit aktiviert ist, wird das vorgegebene Zeitintervall zwischen zwei Nachrichten dennoch berücksichtigt, auch dann wenn die Änderungsrate höher ist als im Parameter PERIOD\_MS angegeben.**

 **Der Geschwindigkeitswert bezieht sich auf die relative Geschwindigkeit zwischen den Greiffingern.**

#### *Befehls-ID: 44h*

#### *Befehlsparameter:*

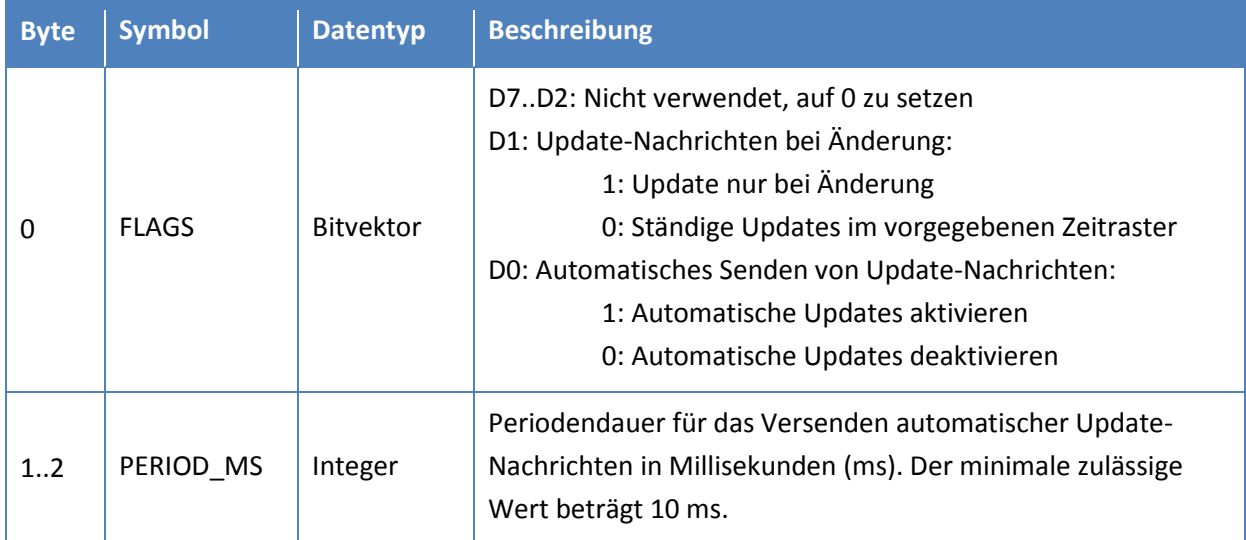

#### *Rückgabewerte:*

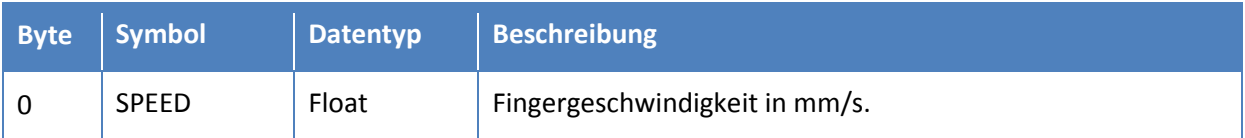

#### *Mögliche Statuscodes:*

E\_SUCCESS: Befehl erfolgreich.

### <span id="page-42-0"></span>**3.4.6 Greifkraft auslesen (45h)**

Liefert die aktuelle Greifkraft zurück. Der Befehl unterstützt das automatische Senden von Update-Nachrichten entweder in festgelegten Zeitabständen oder bei Änderung des Kraftwertes um mindestens 0,05 N.

Sofern keine automatischen Update-Nachrichten gewünscht werden (FLAGS'0=0), liefert der Befehl unmittelbar genau eine Antwortnachricht mit der aktuellen Greifkraft zurück.

 **Sofern das Senden von Update-Nachrichten ausschließlich bei Änderung der Greifkraft aktiviert ist, wird das vorgegebene Zeitintervall zwischen zwei Nachrichten dennoch berücksichtigt, auch dann wenn die Änderungsrate höher ist als im Parameter PERIOD\_MS angegeben.**

 **Hinweis: Die Greifkraft ist definiert als das Produkt aus der effektiven Greifkraft mal der Anzahl der Greiffinger.**

#### *Befehls-ID: 45h*

#### *Befehlsparameter:*

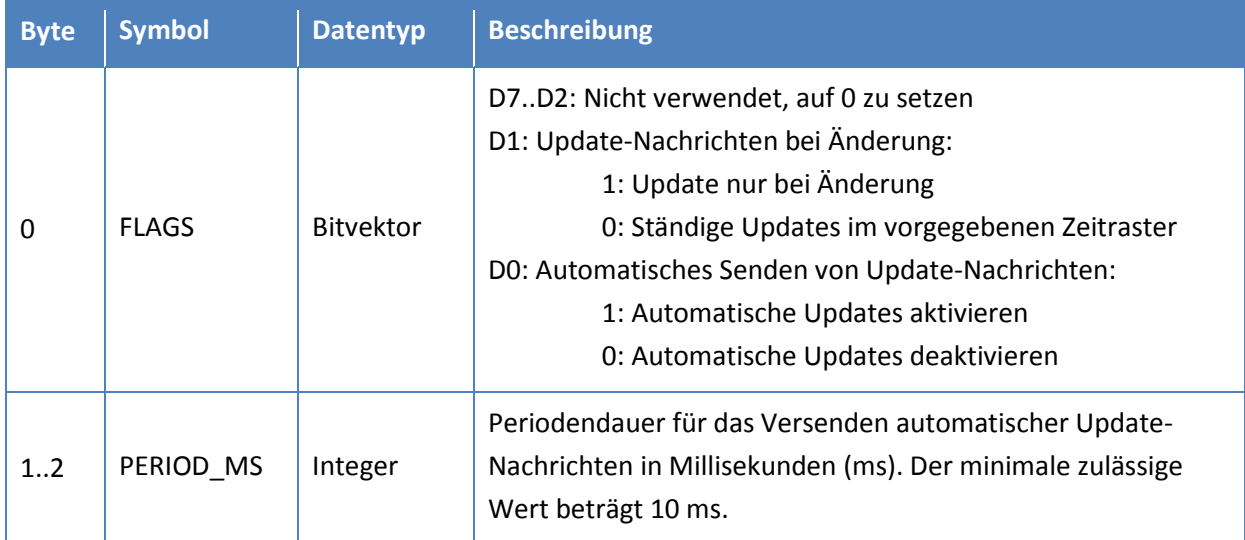

#### *Rückgabewerte:*

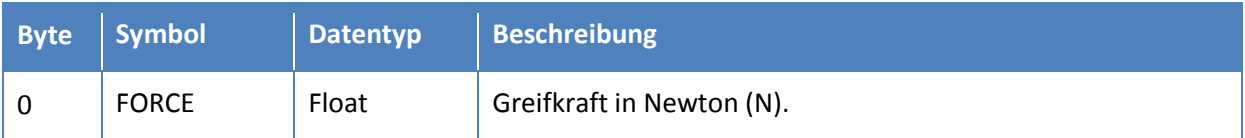

#### *Mögliche Statuscodes:*

E\_SUCCESS: Befehl erfolgreich.

### <span id="page-43-0"></span>**3.4.7 Temperatur auslesen (46h)**

Liefert die aktuelle Temperatur im Gehäuse des Greifmoduls zurück. Dieser Wert kann verwendet werden, um die Betriebsbedingungen zu überprüfen.

#### *Befehls-ID: 46h*

#### *Befehlsparameter:*

Keine Parameter.

#### *Rückgabewerte:*

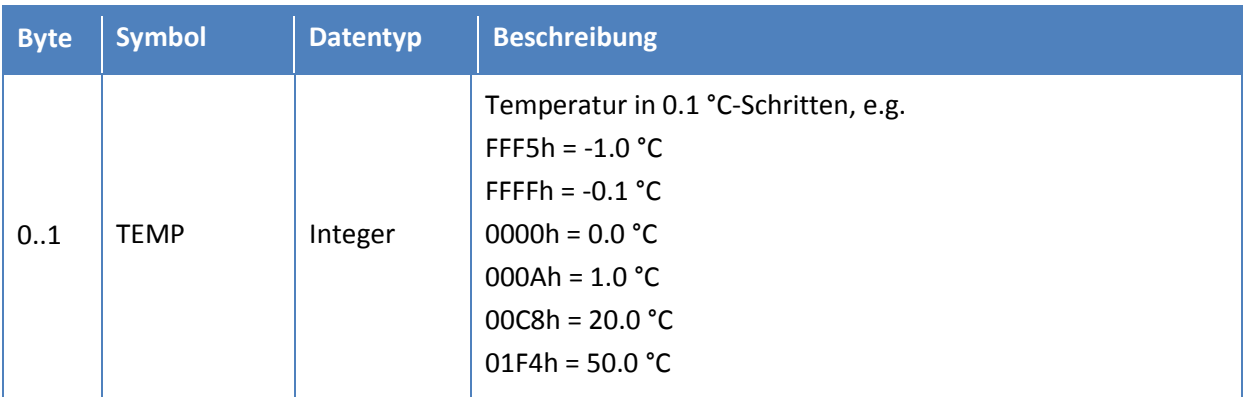

#### *Mögliche Statuscodes:*

E\_SUCCESS: Befehl erfolgreich.

E\_NO\_PARAM\_EXPECTED: Der Befehl erwartet keine Parameter aber mindestens ein Parameter wurde gesendet.

### <span id="page-44-0"></span>**3.5 Systemkonfiguration**

### <span id="page-44-1"></span>**3.5.1 Systeminformation auslesen (50h)**

Liefert Informationen über das Greifmodul zurück. Der Befehl ist auf allen Produkten von Weiss Robotics verfügbar, die das binäre Befehlsprotokoll unterstützen.

### *Befehls-ID: 50h*

#### *Befehlsparameter:*

Keine Parameter.

#### *Rückgabewerte:*

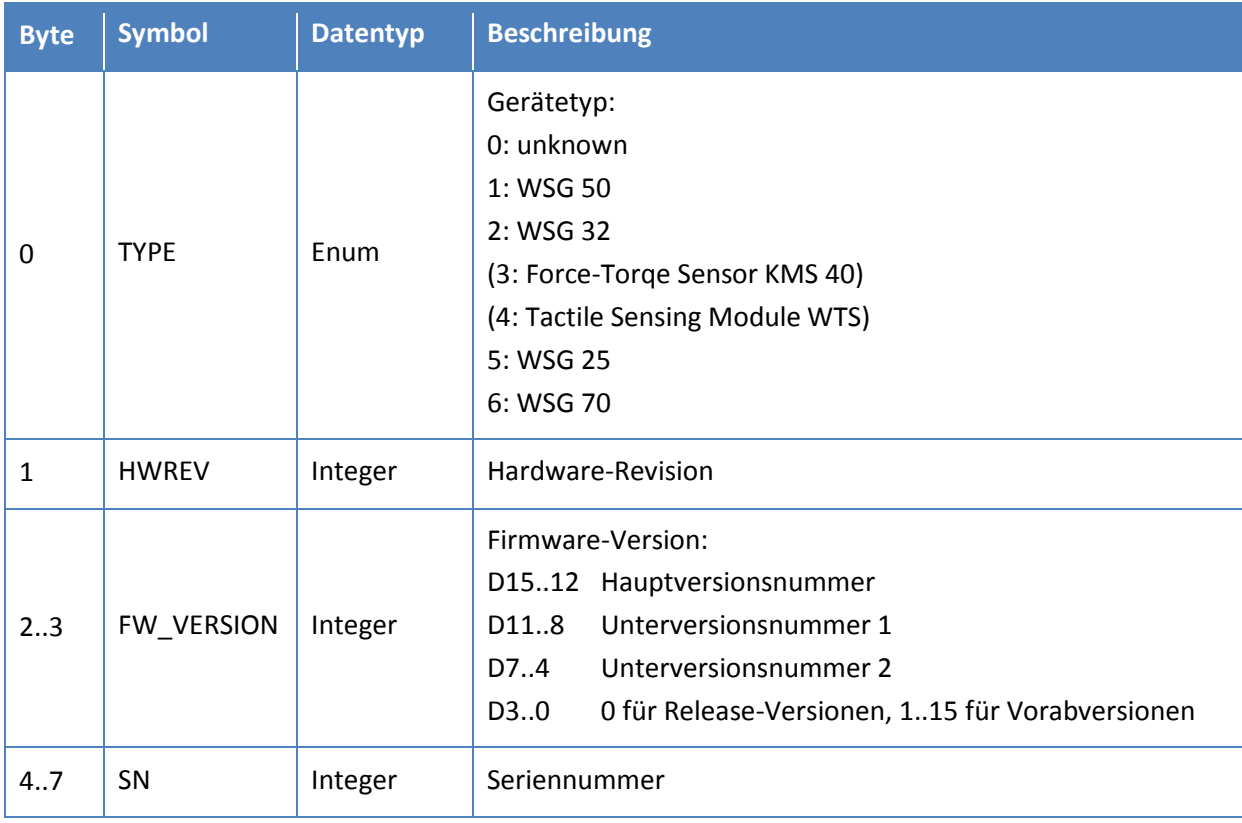

#### *Mögliche Statuscodes:*

E\_SUCCESS: Befehl erfolgreich.

E\_NO\_PARAM\_EXPECTED: Der Befehl erwartet keine Parameter aber mindestens ein Parameter wurde gesendet.

### <span id="page-45-0"></span>**3.5.2 Device Tag setzen (51h)**

Setzt das Device Tag. Hierbei handelt es sich um eine allgemeine Zeichenkette, die z. B. verwendet werden kann, um das Greifmodul zu identifzieren und in Umgebungen mit mehreren Greifmodulen von anderen zu unterscheiden. Die maximal zulässige Länge liegt bei 64 Zeichen (ASCII). Sonderzeichen dürfen nicht verwendet werden.

#### *Befehls-ID: 51h*

#### *Befehlsparameter:*

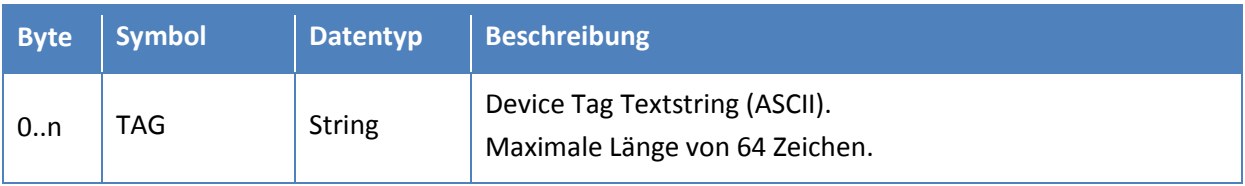

#### *Rückgabewerte:*

Keine Rückgabewerte.

#### *Mögliche Statuscodes:*

E\_SUCCESS: Befehl erfolgreich.

- E\_OVERRUN: Tag-Text ist zu lang.
- E\_INVALID\_PARAMETER: Tag enthält unzulässige Zeichen.

### <span id="page-46-0"></span>**3.5.3 Device Tag auslesen (52h)**

Liefert das Device Tag zurück. Falls kein Device Tag gesetzt ist, liefert der Befehl den Statuscode E\_NOT\_AVAILABLE zurück.

#### *Befehls-ID: 52h*

#### *Befehlsparameter:*

Keine Parameter.

#### *Rückgabewerte:*

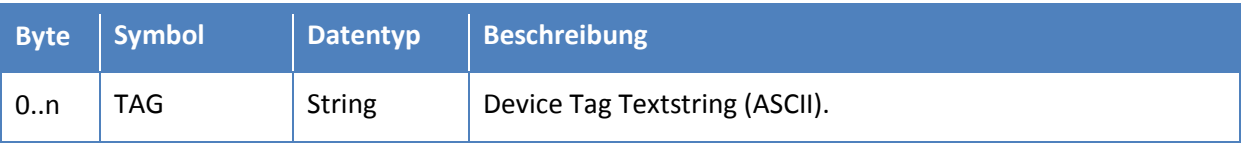

#### *Mögliche Statuscodes:*

E\_SUCCESS: Befehl erfolgreich.

E\_NO\_PARAM\_EXPECTED: Der Befehl erwartet keine Parameter aber mindestens ein Parameter wurde gesendet.

E\_NOT\_AVAILABLE: Kein Device Tag gesetzt.

### <span id="page-47-0"></span>**3.5.4 Systemgrenzen auslesen (53h)**

Liefert die zulässigen Grenzen für Öffnungsweite (Hub), Geschwindigkeit, Beschleunigung und Greifkraft zurück. Diese Werte können verwendet werden, um die Zulässigkeit der Parameter für Bewegungsbefehle zu überprüfen.

#### *Befehls-ID: 53h*

#### *Befehlsparameter:*

Keine Parameter.

#### *Rückgabewerte:*

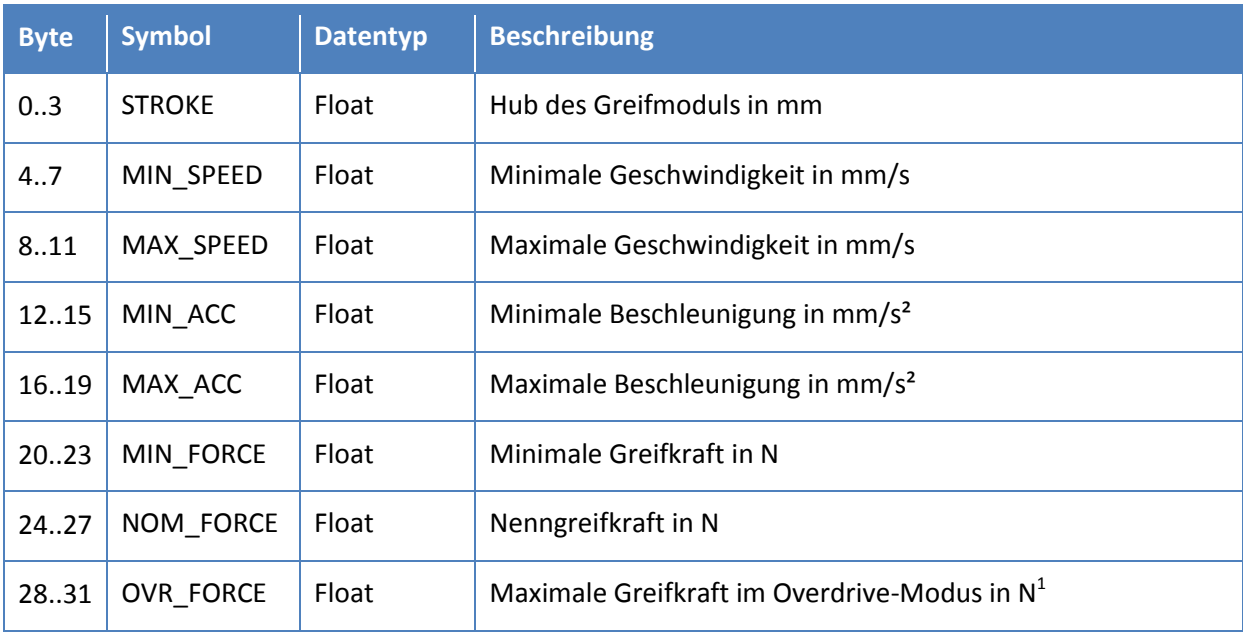

#### *Mögliche Statuscodes:*

 $\overline{a}$ 

E\_SUCCESS: Befehl erfolgreich.

E\_NO\_PARAM\_EXPECTED: Der Befehl erwartet keine Parameter aber mindestens ein Parameter wurde gesendet.

 $1$  Overdrive mode is not supported by all WSG grippers. Please refer to the User's Manual for further information.

### <span id="page-48-0"></span>**3.6 Fingerschnittstelle**

Einige Greifmodule der WSG-Serie verfügen über eine integrierte, elektrische Fingerschnittstelle ("Sensor Port") in den Grundbacken, über die passende Sensorfinger verbunden werden können.

 **Die elektrische Fingerschnittstelle ist nicht auf allen Modellen der WSG-Serie verfügbar. Weitere Informationen entnehmen Sie bitte der Montage- und Betriebsanleitung des Greifmoduls.**

### <span id="page-48-1"></span>**3.6.1 Finger 1 Informationen auslesen (60h)**

Liefert Informationen über den angeschlossenen Finger zurück. Der Befehl kann verwendet werden, um die Art der angeschlossenen Finger sowie die Länge der vom Sensor bereitgestellten Binärdaten zu bestimmen.

#### *Befehls-ID: 60h*

#### *Befehlsparameter:*

Keine Parameter.

#### *Rückgabewerte:*

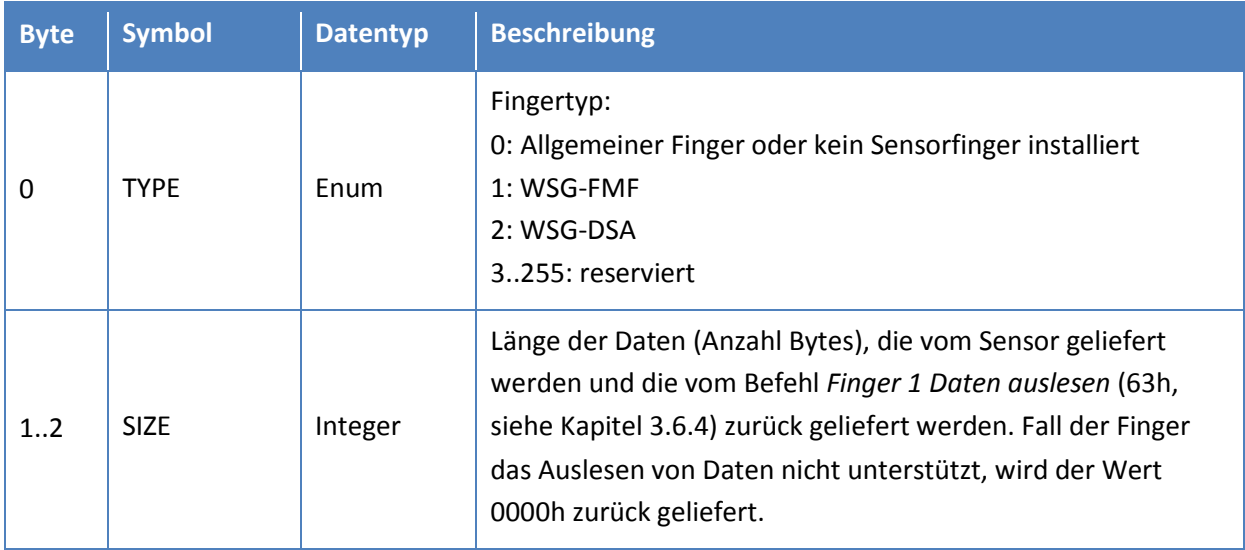

#### *Mögliche Statuscodes:*

E\_SUCCESS: Befehl erfolgreich.

E\_CMD\_FORMAT\_ERROR: Fehler im Befehlsformat (z. B. Länge der Nachricht).

### <span id="page-49-0"></span>**3.6.2 Finger 1 Zustandsflags auslesen (61h)**

Liefert die Zustandsflags für Finger 1 zurück.

*Befehls-ID: 61h*

#### *Befehlsparameter:*

Keine Parameter.

#### *Rückgabewerte:*

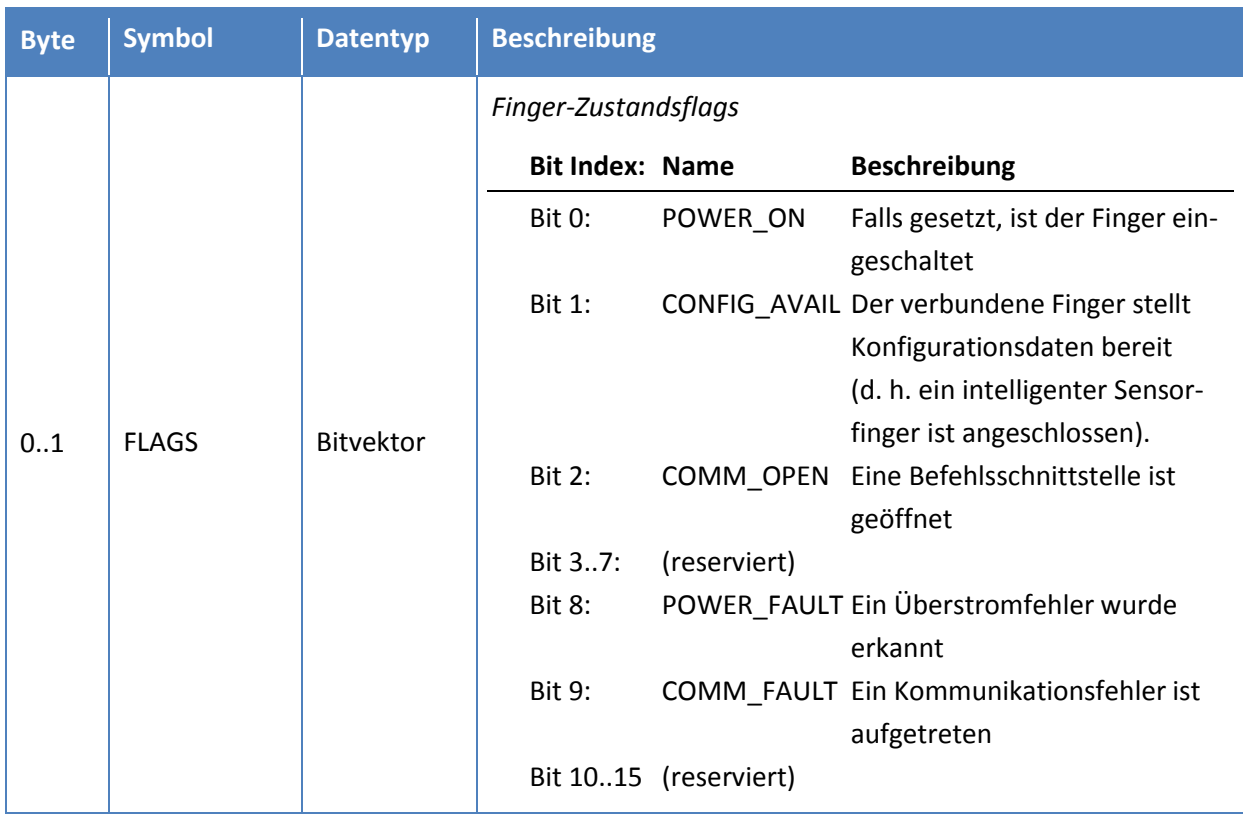

#### *Mögliche Statuscodes:*

E\_SUCCESS: Befehl erfolgreich.

E\_CMD\_FORMAT\_ERROR: Fehler im Befehlsformat (z. B. Länge der Nachricht).

E\_INDEX\_OUT\_OF\_BOUNDS: Finger index is out of bounds.

### <span id="page-50-0"></span>**3.6.3 Finger 1 Stromversorgung ein-/ausschalten (62h)**

Schält die Stromversorgung für Finger 1 ein oder aus. Der Befehl kann mit kundenspezifischer Hardware verwendet werden, um das Verhalten des Fingers zu beeinflussen.

Das Einschalten des Fingers wird als asynchroner Befehl ausgeführt, da die Steuerung eine Zeit lang wartet, bis die Stromversorgung tatsächlich eingeschaltet ist. In diesem Fall wird zunächst eine Antwortnachricht mit dem Statuscode E\_CMD\_PENDING zurück geliefert, bevor nach etwa 500 ms eine weitere Nachricht mit dem Statuscode E\_SUCCESS zurück geliefert wird.

Das Ausschalten der Stromversorgung wird unmittelbar durchgeführt, d.h. es wird keine Statusnachricht mit E\_CMD\_PENDING zurück geliefert.

 **Der Befehl kann nur ausgeführt werden, wenn der angeschlossene Finger vom Typ "generic" ist. Vordefinierte Sensorfinger (z. B. WSG-FMF, WSG-DSA) werden beim Starten des Greifmoduls automatisch erkannt und in die Steuerung eingebunden und können nicht ein- oder ausgeschaltet werden.**

#### *Befehls-ID: 62h*

#### *Befehlsparameter:*

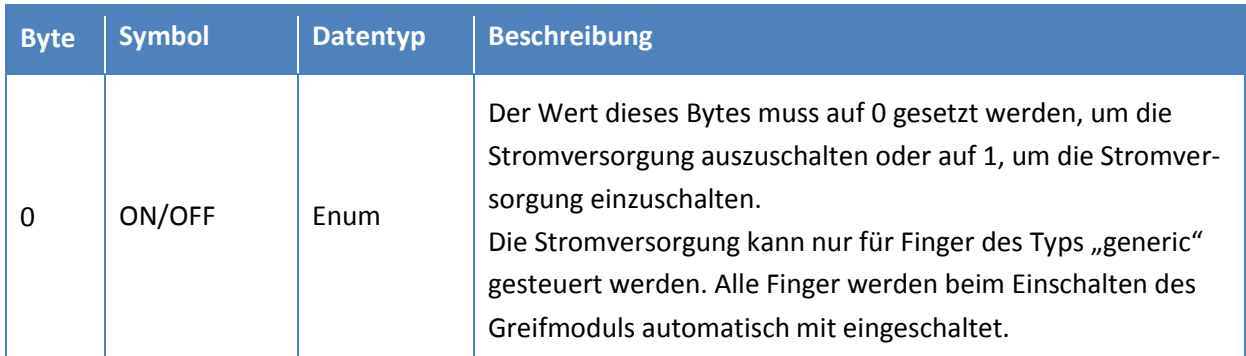

#### *Rückgabewerte:*

Keine Rückgabewerte.

#### *Mögliche Statuscodes:*

Unmittelbare Statuscodes:

E\_SUCCESS: Befehl erfolgreich (beim Ausschalten der Stromversorgung).

- E\_CMD\_FORMAT\_ERROR: Fehler im Befehlsformat (z. B. Länge der Nachricht).
- E\_CMD\_FAILED: Ein Überstromfehler ist beim Einschalten des Fingers aufgetreten.
- E\_CMD\_PENDING: Stromversorgung wurde eingeschaltet, warte auf das Einschalten des Fingers.

Statuscodes nach der Durchführung des Befehls (nur beim Einschalten der Stromversorgung): E\_SUCCESS: Stromversorgung erfolgreich eingeschaltet.

### <span id="page-51-0"></span>**3.6.4 Finger 1 Daten auslesen (63h)**

Liest für vordefinierte Sensorfinger (z. B. WSG-FMF, WSG-DSA) die Sensordaten aus. Die Länge der fingerspezifischen Sensordaten kann mittels des Befehls *Finger 1 Informationen auslesen* (60h, siehe Kapite[l 3.6.1\)](#page-48-1) abgefragt werden.

 **Inhalt und Länge der zurück gelieferten Daten hängen vom Typ des angeschlossenen Sensorfingers ab. Bitte beachten Sie dazu die Betriebsanleitung des Sensorfingers.**

*Befehls-ID: 63h*

#### *Befehlsparameter:*

Keine Parameter.

#### *Rückgabewerte:*

Fingerspezifische Daten.

#### *Mögliche Statuscodes:*

E\_SUCCESS: Befehl erfolgreich.

E\_CMD\_FORMAT\_ERROR: Fehler im Befehlsformat (z. B. Länge der Nachricht).

E\_IO\_ERROR: Beim Zugriff auf den Sensorfinger ist ein Kommunikationsfehler aufgetreten.

E\_NOT\_AVAILABLE: Der angeschlossene Finger unterstützt das Auslesen von Daten nicht..

## <span id="page-52-0"></span>**3.6.5 Finger 2 Informationen auslesen (70h)**

Liefert Informationen über den angeschlossenen Finger zurück. Der Befehl kann verwendet werden, um die Art der angeschlossenen Finger sowie die Länge der vom Sensor bereitgestellten Binärdaten zu bestimmen.

### *Befehls-ID: 70h*

#### *Befehlsparameter:*

Keine Parameter.

### *Rückgabewerte:*

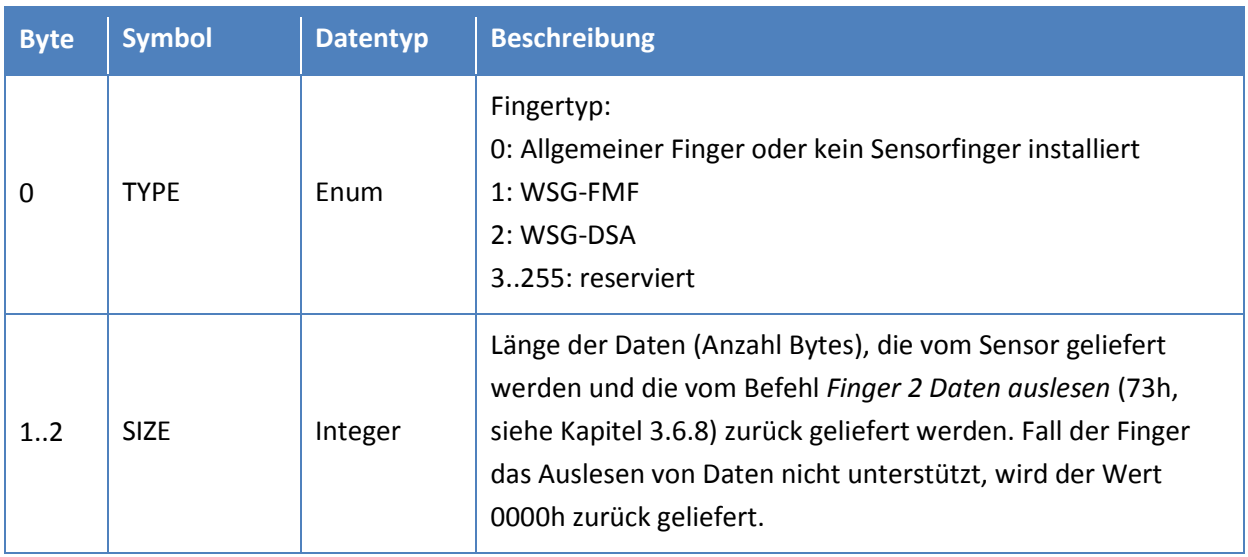

#### *Mögliche Statuscodes:*

E\_SUCCESS: Befehl erfolgreich.

E\_CMD\_FORMAT\_ERROR: Fehler im Befehlsformat (z. B. Länge der Nachricht).

### <span id="page-53-0"></span>**3.6.6 Finger 2 Zustandsflags auslesen (71h)**

Liefert die Zustandsflags für Finger 2 zurück.

*Befehls-ID: 71h*

#### *Befehlsparameter:*

Keine Parameter.

#### *Rückgabewerte:*

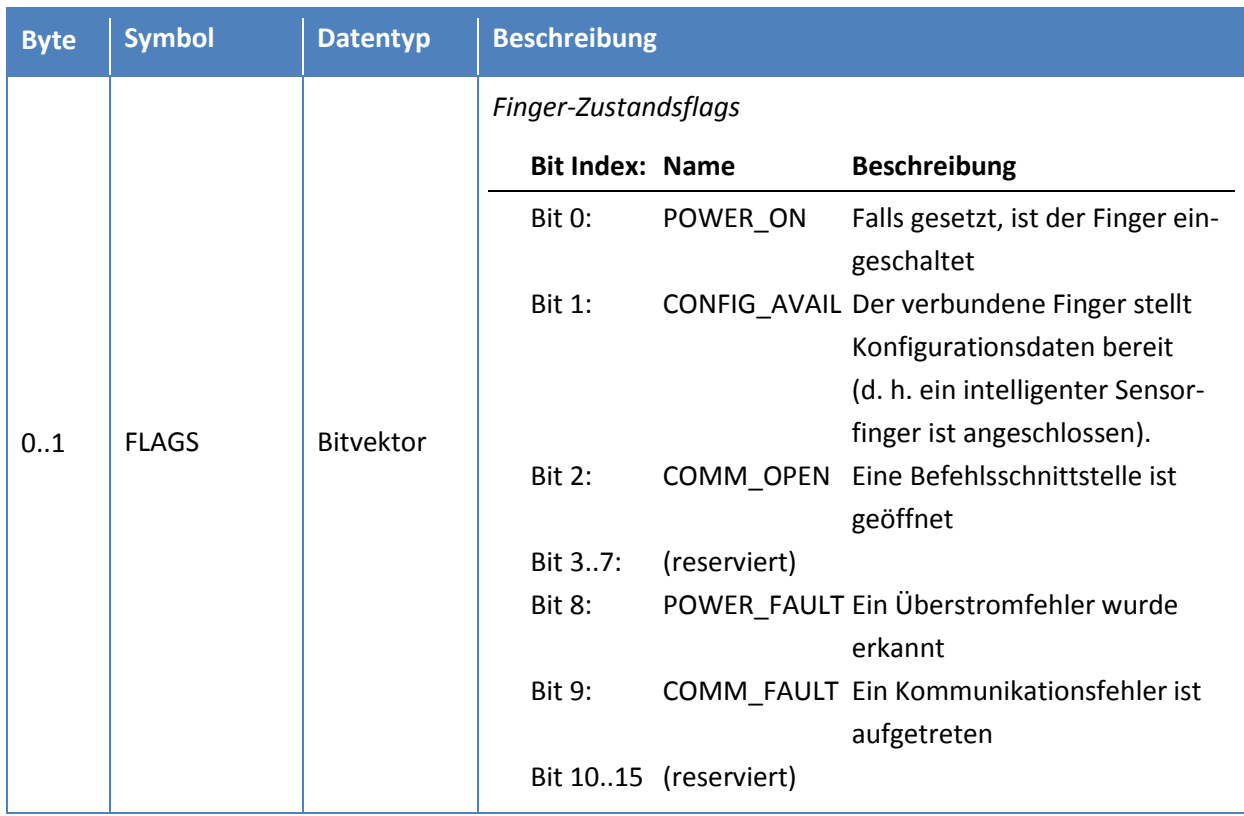

#### *Mögliche Statuscodes:*

E\_SUCCESS: Befehl erfolgreich.

E\_CMD\_FORMAT\_ERROR: Fehler im Befehlsformat (z. B. Länge der Nachricht).

### <span id="page-54-0"></span>**3.6.7 Finger 2 Stromversorgung ein-/ausschalten (72h)**

Schält die Stromversorgung für Finger 2 ein oder aus. Der Befehl kann mit kundenspezifischer Hardware verwendet werden, um das Verhalten des Fingers zu beeinflussen.

Das Einschalten des Fingers wird als asynchroner Befehl ausgeführt, da die Steuerung eine Zeit lang wartet, bis die Stromversorgung tatsächlich eingeschaltet ist. In diesem Fall wird zunächst eine Antwortnachricht mit dem Statuscode E\_CMD\_PENDING zurück geliefert, bevor nach etwa 500 ms eine weitere Nachricht mit dem Statuscode E\_SUCCESS zurück geliefert wird.

Das Ausschalten der Stromversorgung wird unmittelbar durchgeführt, d.h. es wird keine Statusnachricht mit E\_CMD\_PENDING zurück geliefert.

 **Der Befehl kann nur ausgeführt werden, wenn der angeschlossene Finger vom Typ "generic" ist. Vordefinierte Sensorfinger (z. B. WSG-FMF, WSG-DSA) werden beim Starten des Greifmoduls automatisch erkannt und in die Steuerung eingebunden und können nicht ein- oder ausgeschaltet werden.**

#### *Befehls-ID: 72h*

#### *Befehlsparameter:*

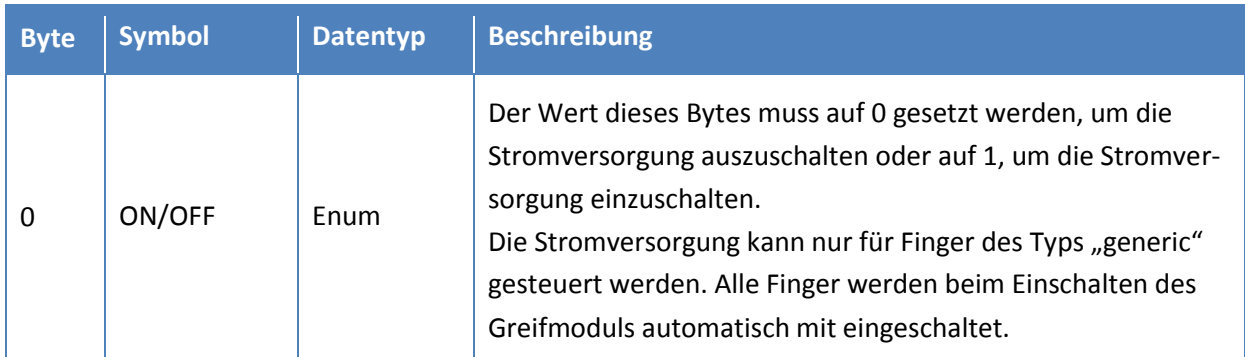

#### *Rückgabewerte:*

Keine Rückgabewerte.

#### *Mögliche Statuscodes:*

Unmittelbare Statuscodes:

E\_SUCCESS: Befehl erfolgreich (when disabling power).

- E\_CMD\_FORMAT\_ERROR: Fehler im Befehlsformat (z. B. Länge der Nachricht).
- E\_CMD\_FAILED: Ein Überstromfehler ist beim Einschalten des Fingers aufgetreten.
- E\_CMD\_PENDING: Stromversorgung wurde eingeschaltet, warte auf das Einschalten des Fingers.

Statuscodes nach der Durchführung des Befehls (nur beim Einschalten der Stromversorgung): E\_SUCCESS: Stromversorgung erfolgreich eingeschaltet.

### <span id="page-55-0"></span>**3.6.8 Finger 2 Daten auslesen (73h)**

Liest für vordefinierte Sensorfinger (z. B. WSG-FMF, WSG-DSA) die Sensordaten aus. Die Länge der fingerspezifischen Sensordaten kann mittels des Befehls *Finger 2 Informationen auslesen* (70h, siehe Kapite[l 3.6.5\)](#page-52-0) abgefragt werden.

 **Inhalt und Länge der zurück gelieferten Daten hängen vom Typ des angeschlossenen Sensorfingers ab. Bitte beachten Sie dazu die Betriebsanleitung des Sensorfingers.**

*Befehls-ID: 73h*

#### *Befehlsparameter:*

Keine Parameter.

#### *Rückgabewerte:*

Fingerspezifische Daten.

#### *Mögliche Statuscodes:*

E\_SUCCESS: Befehl erfolgreich.

E\_CMD\_FORMAT\_ERROR: Fehler im Befehlsformat (z. B. Länge der Nachricht).

E\_IO\_ERROR: Beim Zugriff auf den Sensorfinger ist ein Kommunikationsfehler aufgetreten.

E\_NOT\_AVAILABLE: Der angeschlossene Finger unterstützt das Auslesen von Daten nicht.

# <span id="page-56-0"></span>**Anhang A. Statuscodes**

Alle Befehle werden vom Greifmodul mit einem Statuscode quittiert. Die verfügbaren Statuscodes weden in der folgenden Tabelle beschrieben.

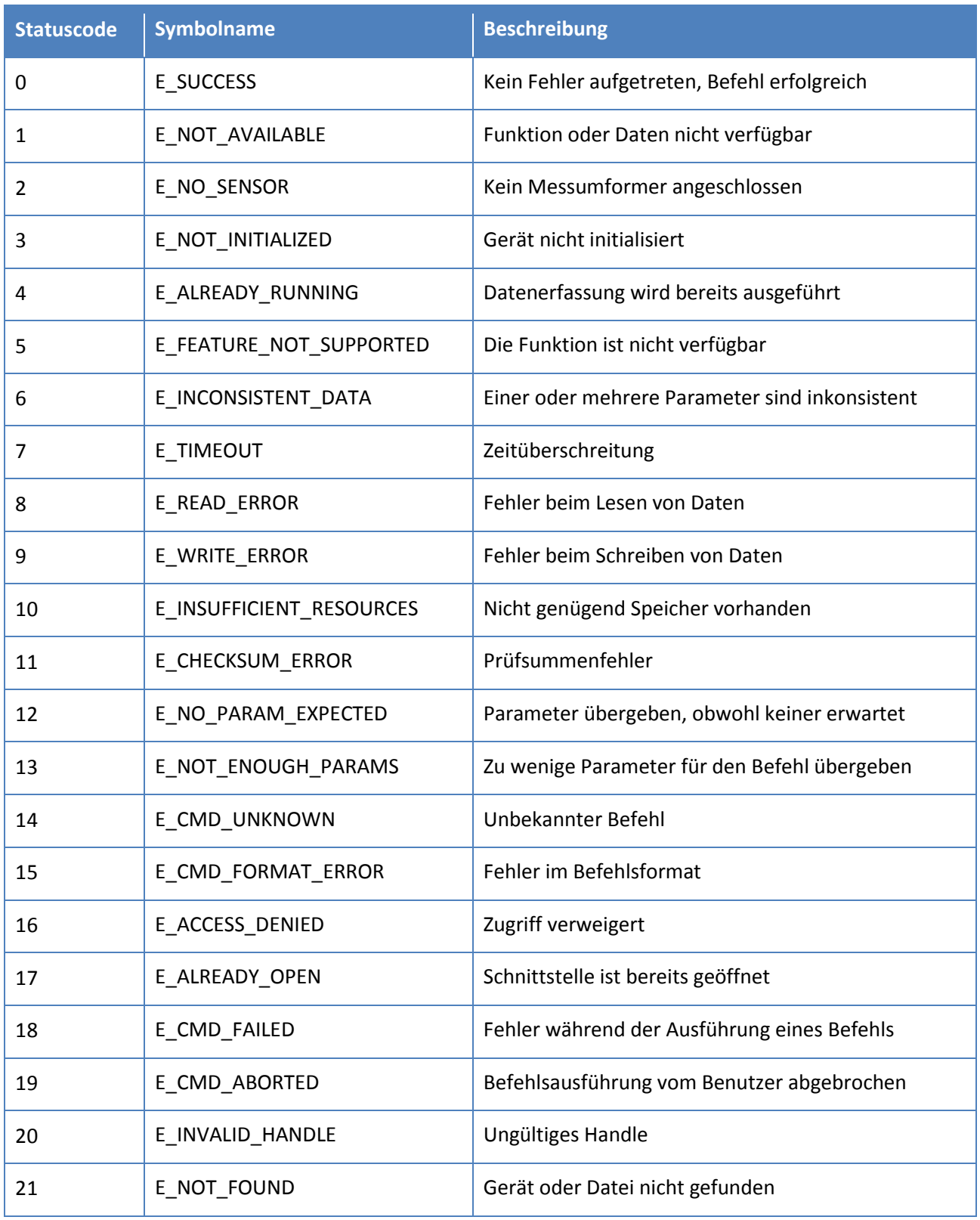

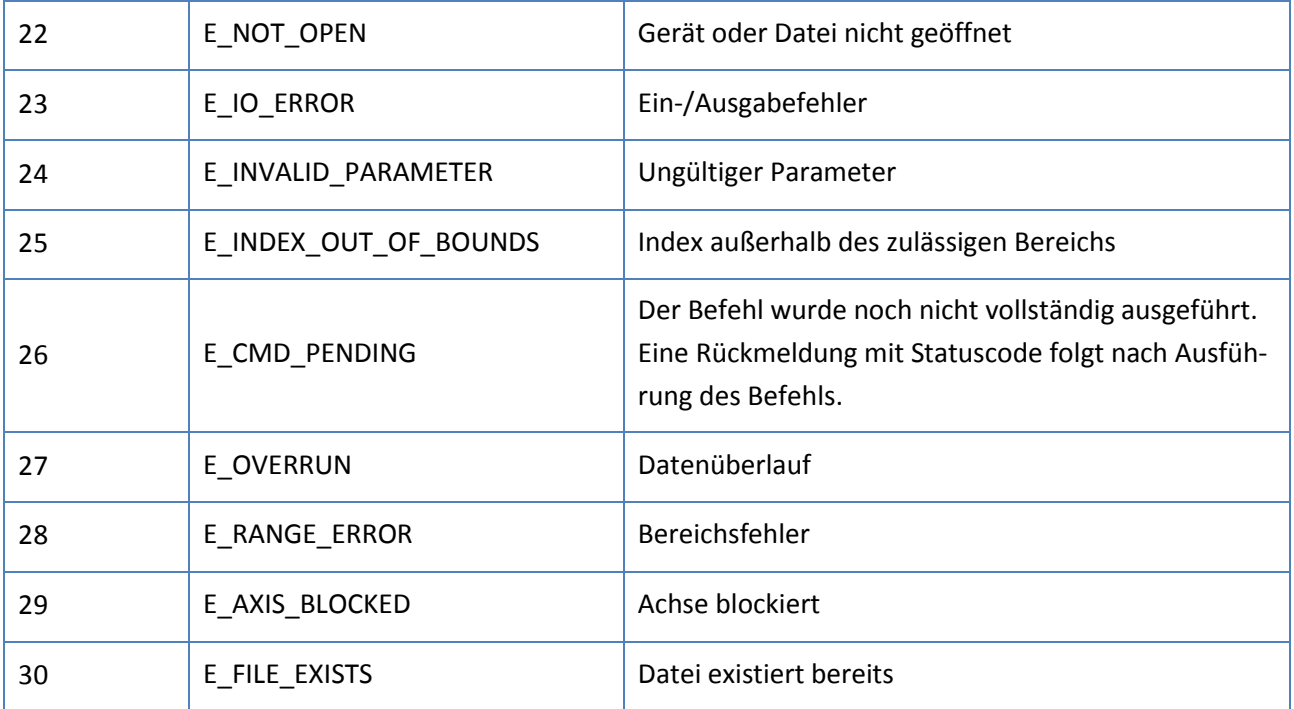

# <span id="page-58-0"></span>**Anhang B. Systemzustandsflags**

Die Systemzustandsflags sind in einem 32 Bit breiten Bitvektor angeordnet, der über den Befehl Systemzustand auslesen (40h, siehe Kapitel [3.4.1\)](#page-35-1) ausgelesen werden kann. Die einzelnen Bits und ihre Bedeutung sind in untenstehender Tabelle aufgelistet.

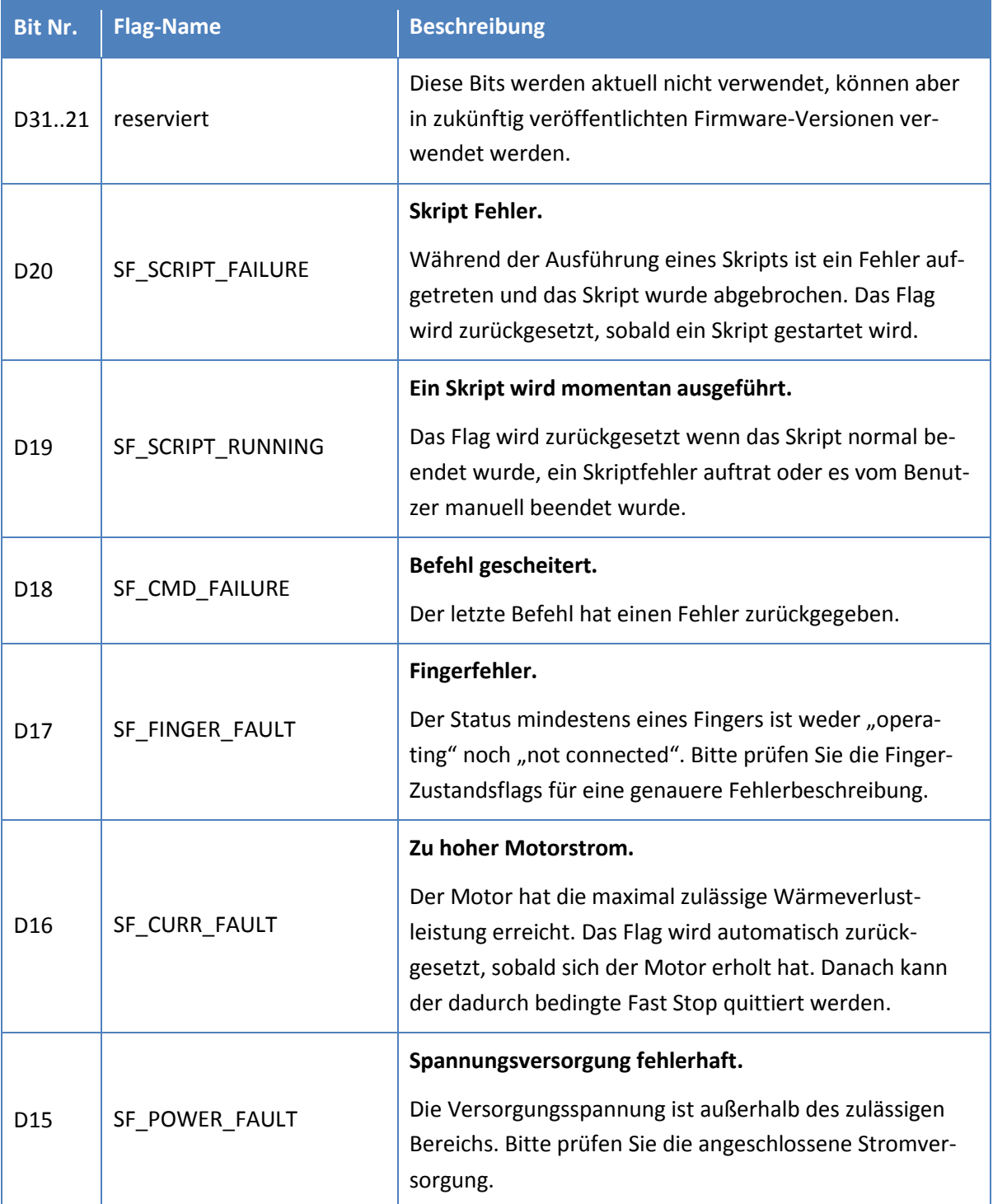

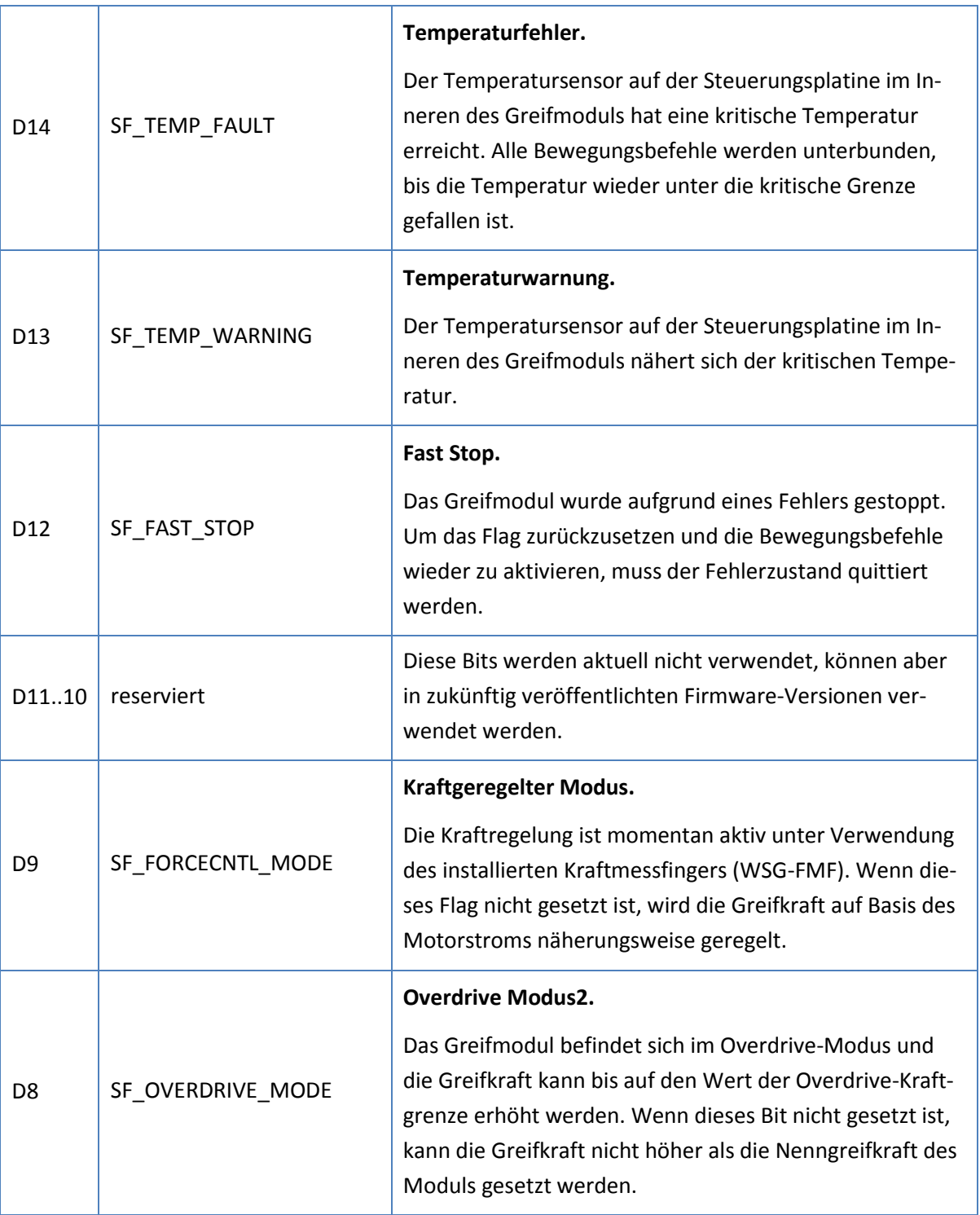

1

<sup>2</sup> Der Overdrive Modus wird nicht von allen Greifmodulen der WSG-Serie unterstützt. Bitte beachten Sie die Montage- und Bedienungsanleitung für weiterführende Informationen.

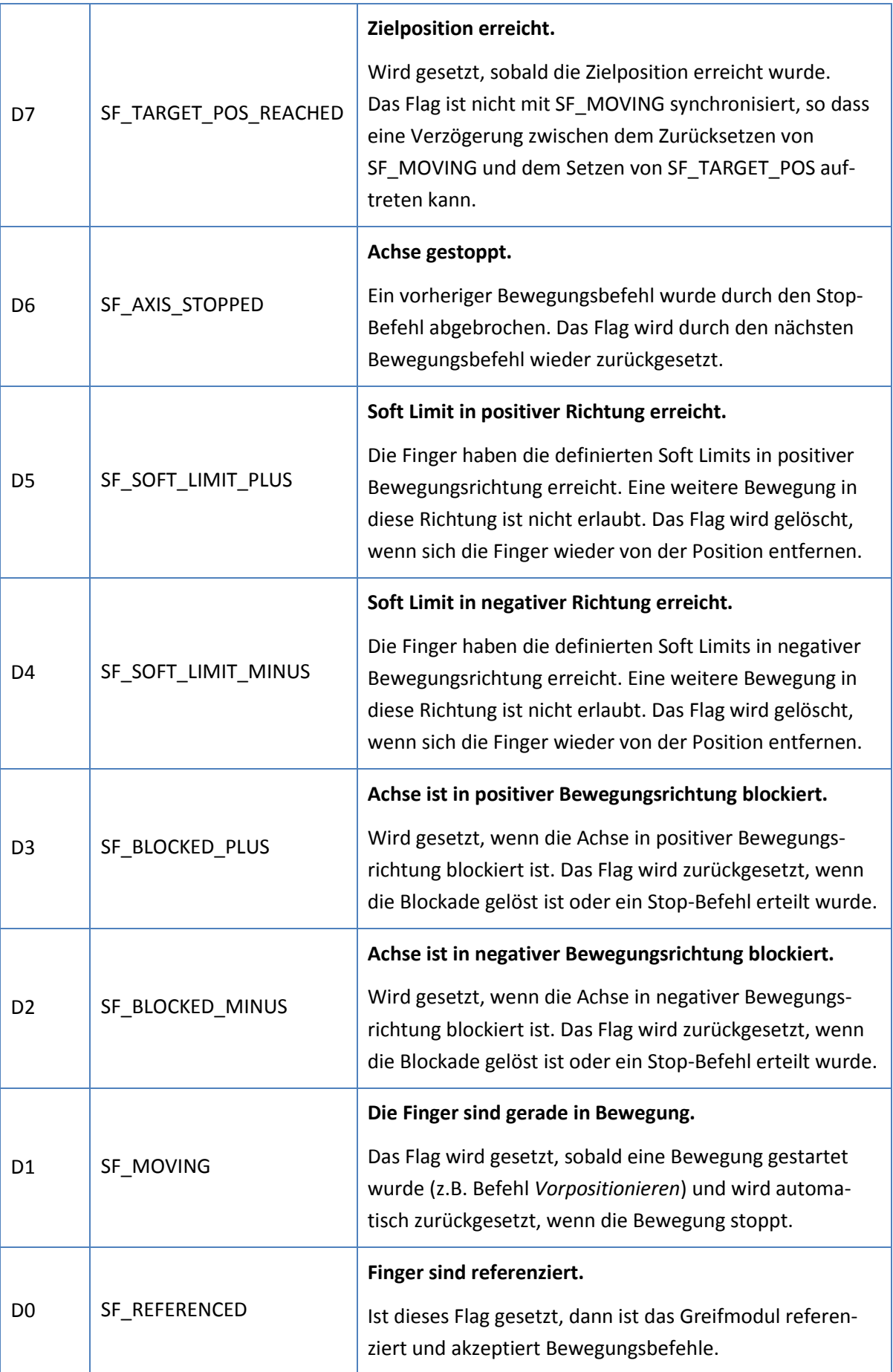

# <span id="page-61-0"></span>**Anhang C. Greifzustände**

Das folgende Diagramm stellt die verfügbaren Greifzustände ("Gripper States") und zugehörigen Zustandsübergänge im Normalbetrieb beim Ausführen von Bewegungsbefehlen dar.

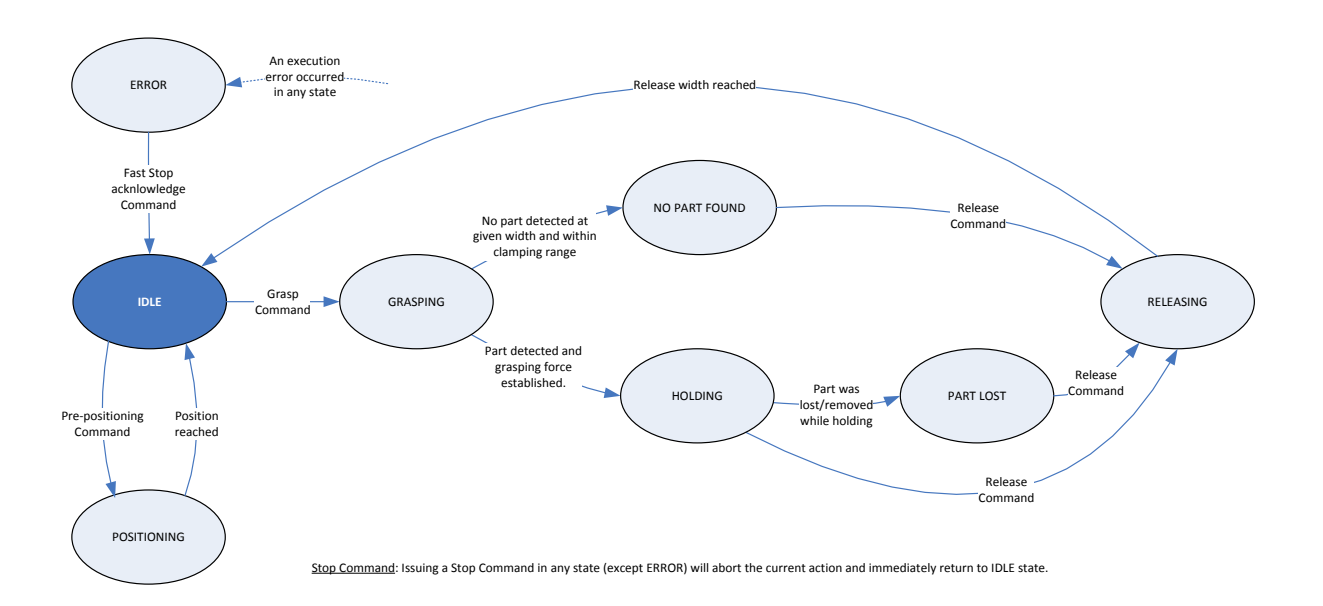

#### <span id="page-62-0"></span>**Anhang D. Beispielcode zum Berechnen der CRC-Prüfsumme**

Der folgende, in ANSI C geschriebene Beispielcode illustriert, wie die Prüfsumme für die Kommunikation mit dem Greifmodul berechnet wird.

```
#include <stdio.h>
#include <stdlib.h>
typedef struct
{
  unsigned short length; //!< Length of the message's payload in bytes
                          // (0, if the message has no payload)
  unsigned char id; //!< ID of the message
  unsigned char *data; //!< Pointer to the message's payload
} TMESSAGE; //!< command message format
//! Status codes
typedef enum
{
   E_SUCCESS = 0, \frac{1}{2} //!< No error<br>
E_NOT_AVAILABLE, \frac{1}{2} //!< Device, service or data is not available<br>
E_NO_SENSOP
E_NOT_AVAILABLE, //!< Device, service or data is not available
E_NO_SENSOR, //!< No sensor connected
E_NOT_INITIALIZED, //!< The device is not initialized
E_ALREADY_RUNNING, //!< Service is already running
E_FEATURE_NOT_SUPPORTED, //!< The asked feature is not supported
E_INCONSISTENT_DATA, \frac{1}{5} //!< One or more dependent parameters mismatch
E_TIMEOUT, \frac{1}{3} //!< Timeout error
   E_TIMEOUT, <br>E_READ_ERROR, //!< Timeout error in the reading from a device
   E_WRITE_ERROR,<br>E_INSUFFICIENT RESOURCES, //!< Error while writing to a device<br>E_INSUFFICIENT RESOURCES, //!< No memory available
E_INSUFFICIENT_RESOURCES, //!< No memory available
E_CHECKSUM_ERROR, //!< Checksum error
E_NO_PARAM_EXPECTED, //!< No parameters expected
E_NOT_ENOUGH_PARAMS, //!< Not enough parameters
E_CMD_UNKNOWN, \frac{1}{\sqrt{1.5}} // !< Unknown command
E_CMD_FORMAT_ERROR, //!< Command format error
E_ACCESS_DENIED, //!< Access denied
E_ALREADY_OPEN, //!< The interface is already open
E_CMD_FAILED, \frac{1}{3} //!< Command failed
E_CMD_ABORTED, //!< Command aborted
E_INVALID_HANDLE, //!< invalid handle
E_NOT_FOUND, //!< device not found
E_NOT_OPEN, \frac{1}{3} //!< device not open
E_IO_ERROR, \frac{1}{3} //!< I/O error
E_INVALID_PARAMETER, //!< invalid parameter
E_INDEX_OUT_OF_BOUNDS, //!< index out of bounds
E_CMD_PENDING, \frac{1}{2} //!< Command execution needs more time
E OVERRUN, \frac{1}{2} //!< Data overrun
E_RANGE_ERROR, \frac{1}{3} //!< Range error
E_AXIS_BLOCKED, //!< Axis is blocked
 E_FILE_EXISTS //!< File already exists
} TStat:
#define SER MSG_NUM_HEADER_BYTES 3 //!< number of header bytes
#define SER_MSG_HEADER_BYTE 0xAA //!< header byte value
const unsigned short CRC TABLE[256] = {
  0000h, 0x1021, 0x2042, 0x3063, 0x4084, 0x50a5, 0x60c6, 0x70e7,
  0x8108, 0x9129, 0xa14a, 0xb16b, 0xc18c, 0xd1ad, 0xe1ce, 0xf1ef,
  0x1231, 0x0210, 0x3273, 0x2252, 0x52b5, 0x4294, 0x72f7, 0x62d6,
  0x9339, 0x8318, 0xb37b, 0xa35a, 0xd3bd, 0xc39c, 0xf3ff, 0xe3de,
  0x2462, 0x3443, 0x0420, 0x1401, 0x64e6, 0x74c7, 0x44a4, 0x5485,
  0xa56a, 0xb54b, 0x8528, 0x9509, 0xe5ee, 0xf5cf, 0xc5ac, 0xd58d,
  0x3653, 0x2672, 0x1611, 0x0630, 0x76d7, 0x66f6, 0x5695, 0x46b4,
  0xb75b, 0xa77a, 0x9719, 0x8738, 0xf7df, 0xe7fe, 0xd79d, 0xc7bc,
  0x48c4, 0x58e5, 0x6886, 0x78a7, 0x0840, 0x1861, 0x2802, 0x3823,
  0xc9cc, 0xd9ed, 0xe98e, 0xf9af, 0x8948, 0x9969, 0xa90a, 0xb92b,
```
0x5af5, 0x4ad4, 0x7ab7, 0x6a96, 0x1a71, 0x0a50, 0x3a33, 0x2a12, 0xdbfd, 0xcbdc, 0xfbbf, 0xeb9e, 0x9b79, 0x8b58, 0xbb3b, 0xab1a, 0x6ca6, 0x7c87, 0x4ce4, 0x5cc5, 0x2c22, 0x3c03, 0x0c60, 0x1c41, 0xedae, 0xfd8f, 0xcdec, 0xddcd, 0xad2a, 0xbd0b, 0x8d68, 0x9d49, 0x7e97, 0x6eb6, 0x5ed5, 0x4ef4, 0x3e13, 0x2e32, 0x1e51, 0x0e70, 0xff9f, 0xefbe, 0xdfdd, 0xcffc, 0xbf1b, 0xaf3a, 0x9f59, 0x8f78, 0x9188, 0x81a9, 0xb1ca, 0xa1eb, 0xd10c, 0xc12d, 0xf14e, 0xe16f, 0x1080, 0x00a1, 0x30c2, 0x20e3, 0x5004, 0x4025, 0x7046, 0x6067, 0x83b9, 0x9398, 0xa3fb, 0xb3da, 0xc33d, 0xd31c, 0xe37f, 0xf35e, 0x02b1, 0x1290, 0x22f3, 0x32d2, 0x4235, 0x5214, 0x6277, 0x7256, 0xb5ea, 0xa5cb, 0x95a8, 0x8589, 0xf56e, 0xe54f, 0xd52c, 0xc50d, 0x34e2, 0x24c3, 0x14a0, 0x0481, 0x7466, 0x6447, 0x5424, 0x4405, 0xa7db, 0xb7fa, 0x8799, 0x97b8, 0xe75f, 0xf77e, 0xc71d, 0xd73c, 0x26d3, 0x36f2, 0x0691, 0x16b0, 0x6657, 0x7676, 0x4615, 0x5634, 0xd94c, 0xc96d, 0xf90e, 0xe92f, 0x99c8, 0x89e9, 0xb98a, 0xa9ab, 0x5844, 0x4865, 0x7806, 0x6827, 0x18c0, 0x08e1, 0x3882, 0x28a3, 0xcb7d, 0xdb5c, 0xeb3f, 0xfb1e, 0x8bf9, 0x9bd8, 0xabbb, 0xbb9a, 0x4a75, 0x5a54, 0x6a37, 0x7a16, 0x0af1, 0x1ad0, 0x2ab3, 0x3a92, 0xfd2e, 0xed0f, 0xdd6c, 0xcd4d, 0xbdaa, 0xad8b, 0x9de8, 0x8dc9, 0x7c26, 0x6c07, 0x5c64, 0x4c45, 0x3ca2, 0x2c83, 0x1ce0, 0x0cc1, 0xef1f, 0xff3e, 0xcf5d, 0xdf7c, 0xaf9b, 0xbfba, 0x8fd9, 0x9ff8, 0x6e17, 0x7e36, 0x4e55, 0x5e74, 0x2e93, 0x3eb2, 0x0ed1, 0x1ef0 }; /\*\*\*\*\*\*\*\*\*\*\*\*\*\*\*\*\*\*\*\*\*\*\*\*\*\*\*\*\*\*\*\*\*\*\*\*\*\*\*\*\*\*\*\*\*\*\*\*\*\*\*\*\*\*\*\*\*\*\*\*\*\*\*\*\*\*\*\*\*/ /\*! Calculates the CRC checksum of an array by using a table. The start value for calculating the CRC should be set to 0xFFFF. @param \*data points to the byte array from which checksum should be calculated @param size size of the byte array @param crc value calculated over another array and start value of the crc16 calculation @return CRC16 checksum \*/ /\*\*\*\*\*\*\*\*\*\*\*\*\*\*\*\*\*\*\*\*\*\*\*\*\*\*\*\*\*\*\*\*\*\*\*\*\*\*\*\*\*\*\*\*\*\*\*\*\*\*\*\*\*\*\*\*\*\*\*\*\*\*\*\*\*\*\*\*\*/ static unsigned short checksum\_update\_crc16( unsigned char \*data, unsigned int size, unsigned short crc ) { unsigned long c; /\* process each byte prior to checksum field \*/ for ( $c=0$ ;  $c <$  size;  $c++$ )  $\sqrt{2}$ crc = CRC TABLE[ ( crc ^ \*( data ++ )) & 0x00FF ] ^ ( crc >> 8 ); } return( crc ); } /\*\*\*\*\*\*\*\*\*\*\*\*\*\*\*\*\*\*\*\*\*\*\*\*\*\*\*\*\*\*\*\*\*\*\*\*\*\*\*\*\*\*\*\*\*\*\*\*\*\*\*\*\*\*\*\*\*\*\*\*\*\*\*\*\*\*\*\*\*/ /\*! Builds a data packet from the given message. You have to free the returned buffer, if you do not use it anymore. @param \*msg Pointer to the source message @param \*size Returns the size of the created buffer @return buffer containing the bytewise packet data or NULL in case of an error. \*/ /\*\*\*\*\*\*\*\*\*\*\*\*\*\*\*\*\*\*\*\*\*\*\*\*\*\*\*\*\*\*\*\*\*\*\*\*\*\*\*\*\*\*\*\*\*\*\*\*\*\*\*\*\*\*\*\*\*\*\*\*\*\*\*\*\*\*\*\*\*/ static unsigned char \*msg build( TMESSAGE \* msg, unsigned int \*size ) {

```
unsigned char *buf;
  unsigned short chksum;
  unsigned int c, len;
  len = MSG_NUM_HEADER_BYTES + 3 + 2 + msg->length;
  buf = malloc( len);if ( !buf )
  {
     *size = 0;return( NULL );
  }
   // Assemble the message header:
  for ( c=0; c<sub>MSG</sub> NUM_HEADER_BYTES; c++ ) buf[c] = MSG_HEADER_BYTE;
  buf[ MSG NUM_HEADER_BYTES ] = msg->id; // Message ID
  buf[ MSG NUM HEADER BYTES + 1 ] = lo( msg->length ); // Msg. length low byte
  buf[ MSG_NUM_HEADER_BYTES + 2 ] = hi( msg->length ); // Msg. length high byte
  // Copy payload to buffer:
  if ( msg->length ) memcpy( &buf[ MSG NUM HEADER BYTES + 3 ], msg->data, msg->length );
   // Calculate the checksum over the header, include the preamble:
  chksum = checksum_update_crc16( buf, MSG_NUM_HEADER_BYTES + 3 + msg->length, 0xFFFF );
  // Add checksum to message:
  buf[ MSG_NUM_HEADER_BYTES + 3 + msg->length ] = lo( chksum );
  buf[ MSG NUM HEADER BYTES + 4 + msg->length ] = hi( chksum );
  *size = len;
  return( buf );
}
/*********************************************************************/
/*!
Send a message to an open file handle
@param *file Handle of an open file to which the message should be sent
@param *msg Pointer to the message that should be sent
@return E_SUCCESS, if successful, otherwise error code
*/
/*********************************************************************/
TStat msg send( FILE * file, TMESSAGE * msg )
{
  unsigned int c, size;
  // Convert message into byte sequence:
  unsigned char *buf = msg build( msg, &size );
  if ( !buf ) return( E_INSUFFICIENT_RESOURCES );
   // Transmit buffer:
  c = fwrite( buf, size, 1, file );
   // Free allocated memory:
   free( buf );
  if ( c != 1 ) return ( E WRITE ERROR );
  return( E_SUCCESS );
```
}

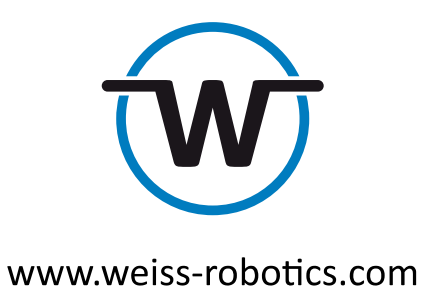

© Weiss Robotics GmbH & Co. KG. Alle Rechte vorbehalten.

Die in diesem Dokument angegebenen technischen Daten können zum Zwecke der Produktverbesserung ohne Vorankündigung geändert werden. Warenzeichen sind Eigentum des jeweiligen Eigentümers. Unsere Produkte sind nicht für den Einsatz in lebenserhaltenden Systemen oder für Systeme, bei denen ein Fehlverhalten zu Personenschäden führen könnte, vorgesehen.